## **UNIVERSIDADE DO SAGRADO CORAÇÃO**

**JOHN HEVERTON BEZERRA BARROS**

# **SISTEMAS DE AUDITORIA DE TECNOLOGIA DA INFORMAÇÃO: TESTE COMPARATIVO DE FERRAMENTAS OPENSOURCE**

BAURU 2014

## **JOHN HEVERTON BEZERRA BARROS**

## **SISTEMAS DE AUDITORIA DE TECNOLOGIA DA INFORMAÇÃO: TESTE COMPARATIVO DE FERRAMENTAS OPENSOURCE**

Trabalho de Conclusão de Curso apresentado ao Centro de Ciências Exatas e Sociais Aplicadas como parte dos requisitos para obtenção do Titulo de Bacharel em Ciência da Computação, sob orientação do Prof. Me. Henrique Pachioni Martins.

BAURU 2014

## Barros, John Heverton Bezerra.

#### B2777s

Sistemas de auditoria de tecnologia da informação: teste comparativo de ferramentas opensource / John Heverton Bezerra Barros. -- 2014.

71f. : il.

Orientador: Prof. Me. Henrique Pachioni Martins.

Trabalho de Conclusão de Curso (Graduação em Ciência da Computação) – Universidade do Sagrado Coração – Bauru – SP.

1. Auditoria. 2. Tecnologia da Informação. 3. Auditor. 4. Sigilo. I. Martins, Henrique Pachioni. II. Título.

## **JOHN HEVERTON BEZERRA BARROS**

## **SISTEMAS DE AUDITORIA DE TECNOLOGIA DA INFORMAÇÃO: TESTE COMPARATIVO DE FERRAMENTAS OPENSOURCE**

Trabalho de conclusão de curso apresentado ao Centro de Ciências Exatas e Sociais Aplicadas como parte dos requisitos para obtenção do título de bacharel em Ciência da Computação, sob a orientação do Prof. Me. Henrique Pachioni Martins.

Banca Examinadora:

\_\_\_\_\_\_\_\_\_\_\_\_\_\_\_\_\_\_\_\_\_\_\_\_\_\_\_\_\_\_\_\_\_\_\_\_\_\_\_\_ Prof. Me. Henrique Pachioni Martins Universidade do Sagrado Coração

\_\_\_\_\_\_\_\_\_\_\_\_\_\_\_\_\_\_\_\_\_\_\_\_\_\_\_\_\_\_\_\_\_\_\_\_\_\_\_\_ Prof. Esp. André Luiz Ferraz Castro Universidade do Sagrado Coração

\_\_\_\_\_\_\_\_\_\_\_\_\_\_\_\_\_\_\_\_\_\_\_\_\_\_\_\_\_\_\_\_\_\_\_\_\_\_\_\_ Prof. Me. Patrick Pedreira Silva Universidade do Sagrado Coração

Bauru, 08 de Dezembro de 2014.

Sem dúvidas esse trabalho deve e merece ser dedicado a meus pais, João Bezerra e Tânia Lima. Anos de dedicação foram empregados para que tal projeto fosse possível sem todo o apoio e confiança talvez não fosse possível tal formação.

## **AGRADECIMENTOS**

Agradeço em primeiro lugar a meus pais João Bezerra e Tânia Lima, que sempre me apoiaram nas escolhas realizadas, em todos os momentos me incentivaram para manter a vontade de estudar e alcançar os objetivos.

A meus amigos Diego Regys Lopes e Rafaela Venerando por todo o apoio e confiança depositados em cada reunião para elaboração dos projetos durante todo o período e principalmente na elaboração dessa monografia.

A Paula Mendes da Rocha e Camila Mendes da Rocha por toda ajuda e apoio prestados durante a elaboração dessa pesquisa.

Deixo meus sinceros agradecimentos ao Professor Mestre Henrique Martins por todo apoio, dedicação e confiança depositados em mim para que fosse realizado tal trabalho, sem menosprezar cada docente da Universidade do Sagrado Coração. Agradeço a todos os responsáveis por minha formação e qualificação profissional, cada um de vocês foi responsável para a conclusão de minha formação, agradeço e parabenizo todos por toda dedicação e confiança depositada em mim.

**"**Tente uma, duas, três vezes e se possível tente a quarta, a quinta e quantas vezes for necessário. Só não desista nas primeiras tentativas, a persistência é amiga da conquista. Se você quer chegar aonde à maioria não chega, faça o que a maioria não faz."

## **RESUMO**

A auditoria em tecnologia da informação tem o dever de se aplicar em função da harmonização, correção, análise e orientação, buscando sempre o aperfeiçoamento dos controles internos nos sistemas de informações de uma empresa. Algumas questões como sigilo, habilidade e confiabilidade são de extrema importância quando se trata de um auditor, não apenas questionar suas habilidades para realizar as exigências que lhe serão impostas, mas também por seu comprometimento de absoluto sigilo profissional. Estão presentes no mercado três tipos de auditoria onde se encontra auditoria interna, auditoria externa, e auditoria associada. Seja qual for a escolha da parte a ser auditada, uma auditoria é crítica, e deve ser aplicada em todo seu patrimônio para que possa ser apresentado o relatório de conclusões. Pode-se aplicar como uma forma preventiva, busca por inconsistência ou até mesmo por fraudes, um auditor tem a obrigação de ser ético tratando as informações obtidas apenas com os responsáveis por aplicar os processos, nada pode ser exposto, alguns conteúdos podem colocar em risco todo o patrimônio de uma empresa. Este trabalho apresenta especificações necessárias para um auditor, bem como normas de qualidade que devem ser seguidas para aplicação das técnicas de auditoria. Desde a necessidade de uma empresa ser auditada detalhando o que é de responsabilidade do auditor e da empresa. A proposta apresentada é a comparação de ferramentas *opensource*, onde são comparadas as funções existentes para obter um relatório final com os testes mostrando qual ferramenta melhor atende as necessidades de um auditor de tecnologia da informação.

**Palavra Chave:** Auditoria. Tecnologia da Informação. Auditor. Sigilo.

## **ABSTRACT**

The audit of information technology has a duty to apply due to the matching, correction, analysis and guidance, always seeking the improvement of internal controls within an enterprise information system. Some issues such as confidentiality, skill and reliability are of very important to an auditor, not only question their habilities to perform the requirements that will be imposed upon him, but also for its commitment to absolute professional secrecy. Are present in the market three types of audits where internal audit, external audit and audit related. Whatever the choice of the party being audited, an audit is critical, and should be applied all over its assets to the report findings can be presented. Can be applied as a preventive manner, looking for inconsistencies or even fraud, an auditor has an obligation to be ethical dealing with information obtained only with those responsible for implementing the processes, nothing can be exporte, some content may endanger all the assets of a company. This paper presents an auditor required to specifications and quality standards that must be followed for the application of auditing techniques. Since the need for a company to be audited detailing what is the responsibility of the auditor and what is responsibility of the company. The proposal is the comparison of opensource tools, which are compared to the existing functions to obtain a final report with tests showing which tool best meets the needs of an information technology auditor.

**Keywords:** Audit. Information Technology. Auditor. Confidentiality

## **LISTA DE ILUSTRAÇÕES**

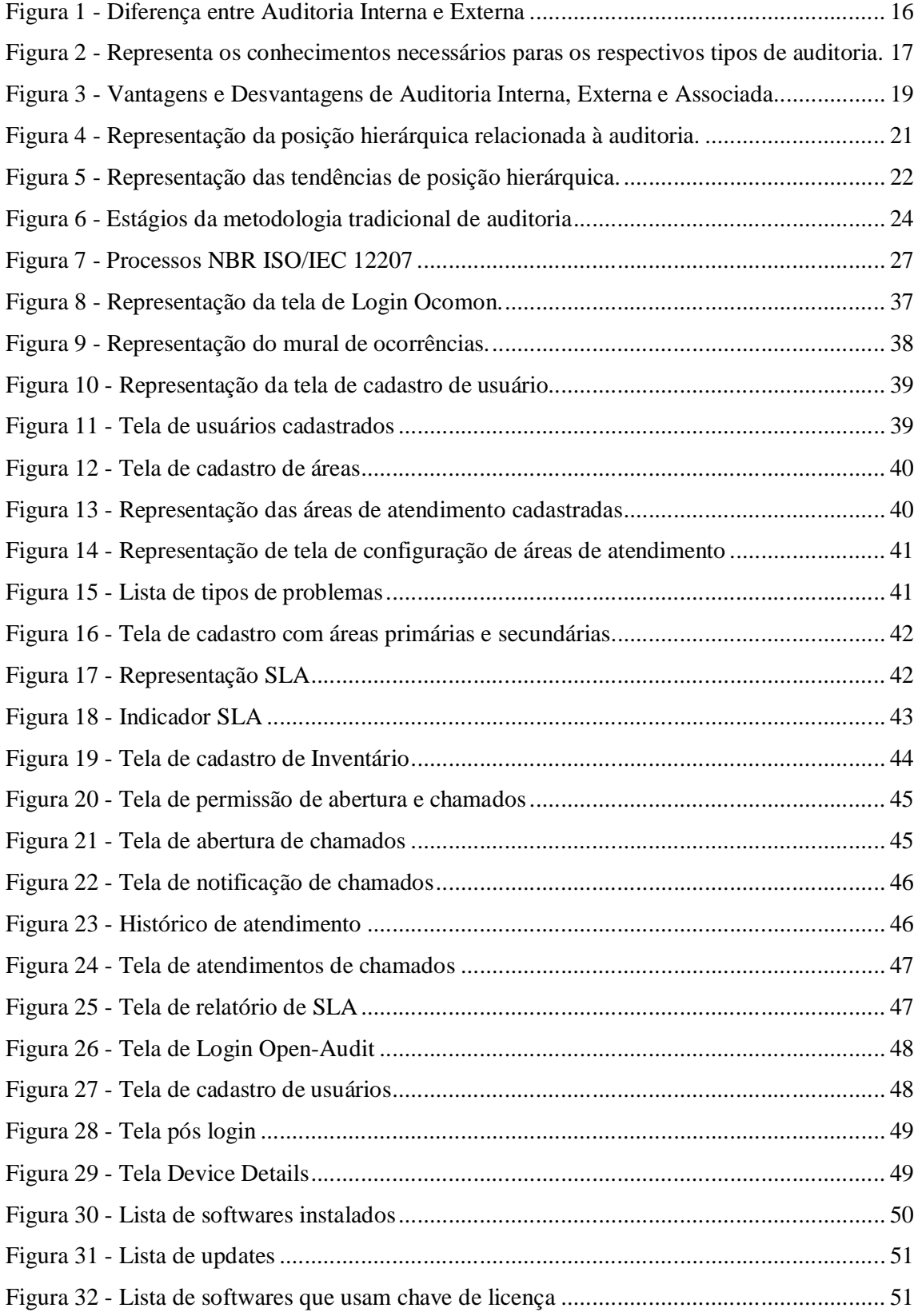

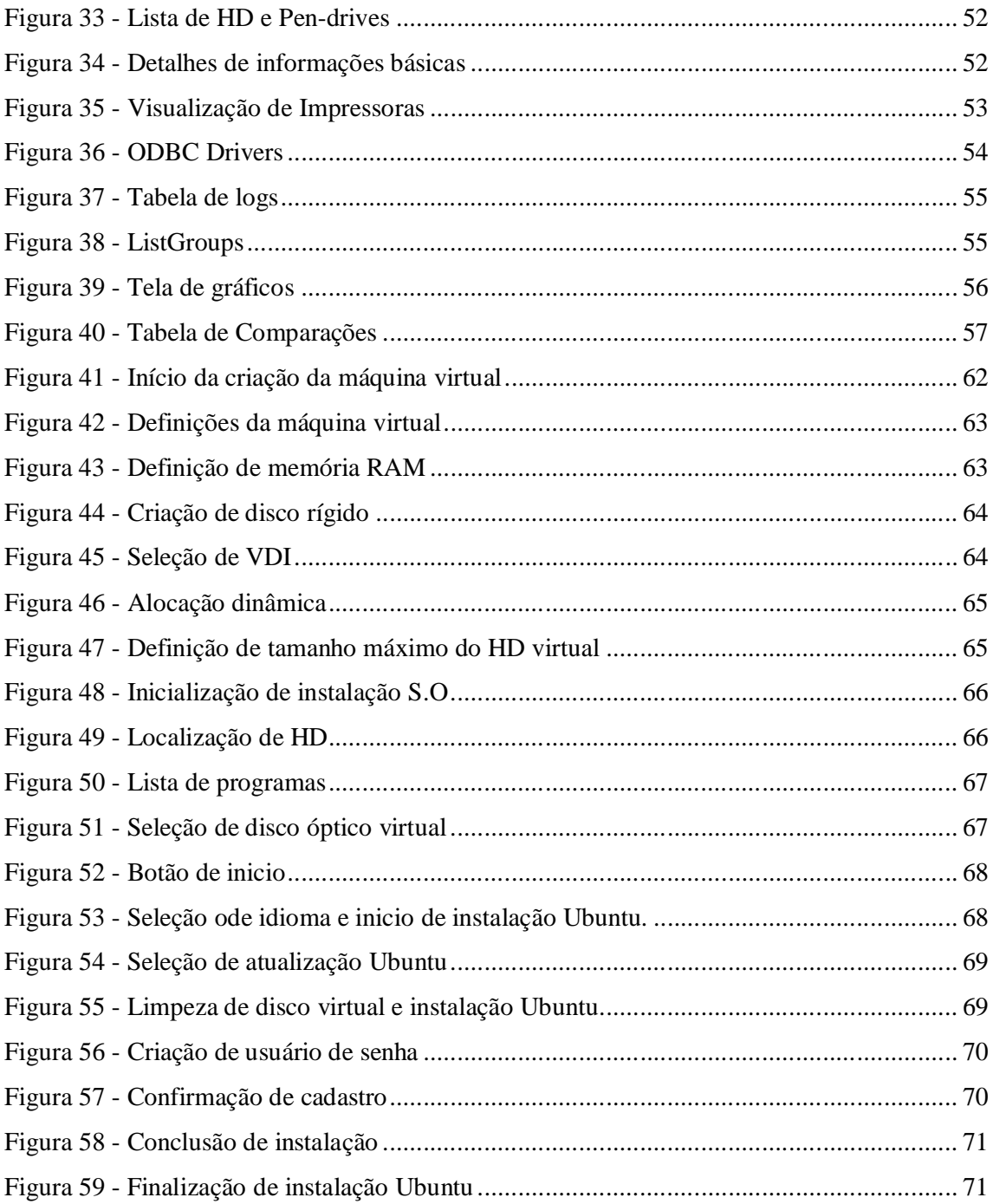

## **LISTA DE SIGRAS E ABREVIAÇÕES**

- ABNT Associação Brasileira de Normas Técnicas
- AI Aquisição e Implementação
- ANS Acordo de Nível de Serviço
- BD Banco de Dados
- CPD Centro de Processamento de Dados
- DTI Diretório da Tecnologia da Informação
- HD Hard Disc
- ISO International Organization for Standardization
- ODBC Open Database Connectivity
- PDI Plano Diretor de Informática
- SEI Secretaria Especial de Informática
- SC Sistema Computacional
- SGBD Sistemas Gerenciadores de Banco de Dados
- SLA Service Level Agreement
- TI–Tecnologia da Informação
- VM– Virtual Machine

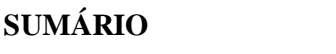

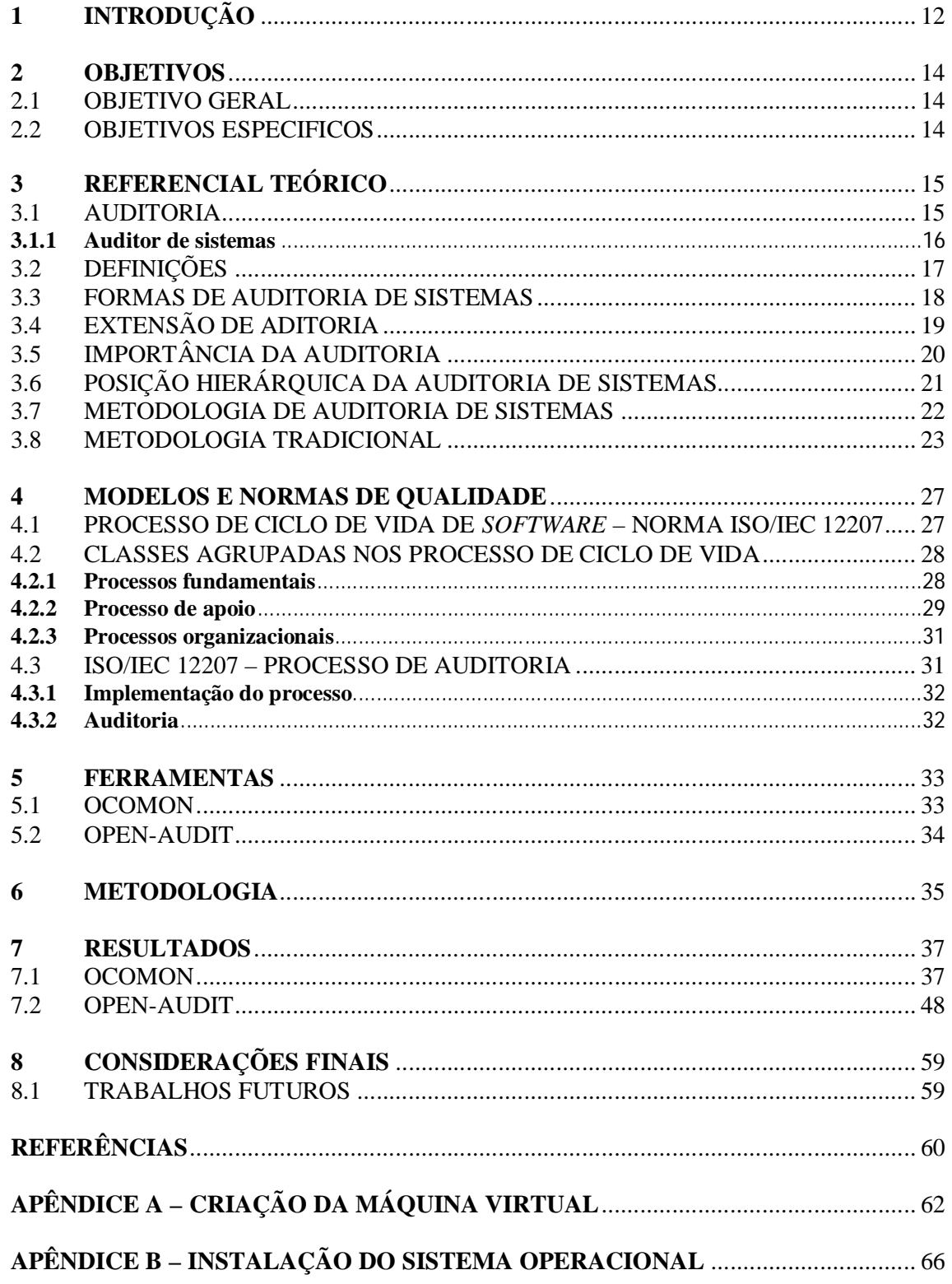

## **1 INTRODUÇÃO**

A auditoria, sem exceções, deve ser utilizada com o intuito de promover uma adequação, revisão, avaliação, ou até mesmo recomendações para que haja um aprimoramento de controles internos em sistemas de informações de empresas, bem como avaliar a utilização dos recursos humanos, materiais e tecnológicos que estejam envolvidos no processamento dos mesmos. Não há grandes mudanças que sejam exigidas a profissão de um auditor que careçam alguma imposição para uma auditoria em ambiente de tecnologia de informação. O exercício da profissão na área tecnológica vai além da tentativa de utilizar-se dos recursos da informática, mas também há uma busca por um diferencial competitivo.

Independente da área de contabilidade a auditoria tem como objetivo principal, e formal, um parecer. Um profissional com formação adequada para tal atividade deve realizar auditoria requerida pela empresa, esta auditoria pode ser interna ou externa, esse aspecto varia de acordo com as necessidades da mesma. Para que seja feita uma auditoria é necessário que o auditor passe para a empresa que o mesmo é uma pessoa com total capacidade para realizar as atividades, após passar pelo processo de auditoria o profissional deve apresentar os dados expressando sua opinião em relação à situação da empresa, seja esta auditoria feita em busca de fraudes ou em busca de melhorias nos processos da empresa auditada.

Auditoria é uma ferramenta de grande importância para administradores, não sendo exclusividade da área da computação. Auditoria tornou-se um instrumento que dá amplo controle para administradores de redes.

Realizando uma auditoria o administrador possui acesso a todos os processos internos da empresa auditada, podendo ser realizada para diversos fins específicos a auditoria não apenas visa a busca por falhas, erros ou até mesmo fraudes, mas também a busca por melhorias no processo interno e desempenho da empresa.

Para uma empresa a auditoria tem grande importância para o controle administrativo, por isso há a necessidade do desenvolvimento tecnológico, assim é possível ter a certeza entre erros acertos, e onde é preciso uma maior atenção em relação ao funcionamento dos processos internos.

Como todo processo na área de Tecnologia da Informação (TI), é preciso certo planejamento para que tudo saia como esperado, antes de realizar as suas atividades o profissional deve planejar suas atividades, informando à empresa as ações e recursos necessários para execução da auditoria, no caso da Auditoria Interna todo o processo é realizado por um funcionário da própria empresa, algumas empresas preferem esse tipo de auditoria por já haver um profissional com os pré-requisitos necessários para realizar tal função. Já no caso da Auditoria Externa a empresa mesmo que já possua em seu quadro de ativos um auditor prefere a contratação de um profissional independente para realizar as funções. Há a Auditoria onde se encontra uma associação entre Interna e Externa, os profissionais trabalham atuando de forma conjunta entre um funcionário da empresa e um independente embora nos três casos sejam pretendidos que os mesmos realizem todos os processos exigidos e ao final mostrem todos os dados para que a empresa possua de uma forma detalhada sua situação, seja ela financeira ou não.

> A Auditoria da Tecnologia da Informação é um tipo de auditoria operacional, que analisa a gestão de recursos, enfocando os aspectos de eficiência, eficácia, economia e efetividade. Pode abranger: o ambiente de informática como um todo; a organização do departamento de informática; controles sobre BD´s; redes e diversos aplicativos. (DIAS, 2008, apud HOLANDA FILHO; OLIVEIRA 2012 p. 68).

## **2 OBJETIVOS**

## 2.1 OBJETIVO GERAL

Nesta pesquisa pretende-se realizar o teste de ferramentas que possam trazer resultados que tornem possível a representação de dados referentes à auditoria.

## 2.2 OBJETIVOS ESPECIFICOS

- Entender minuciosamente o funcionamento de auditoria de sistemas;
- Estudar áreas onde se aplica auditoria;
- Realizar testes, aplicando o conteúdo estudado, visando mostrar os relatórios dos resultados obtidos, testar ferramentas opensource;
- Relatar tipos de Auditoria;
- Instalar ferramentas;

## **3 REFERENCIAL TEÓRICO**

## 3.1 AUDITORIA

A auditoria surgiu como necessidade voltada à contabilidade para demonstrações financeira. A data do surgimento das atividades de auditoria é desconhecida, mas sabe-se que em 1314 foi criado o cargo de Auditor do Tesouro da Inglaterra. No Brasil a auditoria está relacionada com a instalação de empresas internacionais de auditoria independente, que tiveram suas demonstrações financeiras auditadas. (ATTIE, 2008)

Uma auditoria é crítica e segue todas as regras implantadas para controle do patrimônio restringindo as possibilidades de riscos e erros. Para ser realizado, o auditor precisa ter pleno acesso aos registros da empresa desde arquivos considerados públicos aos arquivos omitidos dos registros principais, no caso de arquivos ocultos é preciso maior atenção, uns podem ser por segurança, mas também propositalmente, o que pode transformar por completo a situação da auditoria bem como da empresa. (ATTIE, 2008)

Um auditor precisa ter uma educação profissional e um bom conhecimento técnico permanente de novas ferramentas de trabalho e regulamentações.

Pode-se considerar uma auditoria como um procedimento preventivo, com os dados obtidos o profissional dá seu parecer com as demonstrações das atividades auditadas dando a empresa o poder de decidir qual procedimento seguir, os dados podem dizer para a empresa em qual setor a empresa tem maior desempenho ou até mesmo onde investir, uma auditoria busca além de fraudes ou erros uma melhor visão da empresa para que haja uma boa representação de onde a empresa erra e acerta diante do seu público alvo.

O auditor precisa ter ética profissional, não colocando em dúvida sob qualquer circunstância sua honestidade e padrões morais do auditor, é de extrema importância um auditor ser um profissional com profundo equilíbrio e honestidade. A integridade é de suma importância para um auditor, em todos os seus compromissos que envolvam a empresa auditada, é inaceitável que alguma informação obtida pelo exercício da atividade pela qual o profissional for acometido seja exposto às partes não relacionadas ao interesse administrativo da empresa, bem como fora da empresa. Contudo o profissional precisa ser eficiente e seguro ao realizar suas atividades em uma auditoria não é aceitos erros, um simples equivoco compromete todo o patrimônio financeiro e qualitativo da empresa. Conforme representado na figura 1, é possível perceber a diferença entre autoria interna e externa.

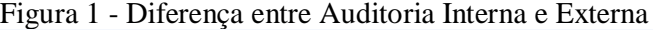

| Auditoria Interna                                                                                                    | Auditoria Externa                                                                                                    |  |
|----------------------------------------------------------------------------------------------------|----------------------------------------------------------------------------------------------------|--|
| A auditoria é realizada por um funcionário da empresa                                                                                                    | A auditoria é realizada através de contratação de<br>um profissional independente                                                                                           |  |
| O objetivo principal é atender as necessidades da<br>administração                                                                                                    | O objetivo principal é atender as necessidades de<br>terceiros no que diz respeito à fidedignidade das<br>informações financeiras                                           |  |
| A revisão das operações e do controle interno é<br>realizado<br>principalmente<br>desenvolver<br>para<br>aperfeiçoamento e para induzir ao cumprimento de<br>políticas e normas, sem estar restrito aos assuntos<br>financeiros | A revisão das operações e do controle interno é<br>principalmente realizado para determinar<br>a<br>extensão do exame e a fidedignidade das<br>demonstrações financeiras    |  |
| O trabalho é subdividido em relação às áreas<br>operacionais e às linhas de responsabilidade<br>administrativa                                                                                                    | O trabalho é subdividido em relação às contas do<br>balanço patrimonial e da demonstração do<br>resultado                                                                   |  |
| O auditor diretamente se preocupa com a detecção e<br>prevenção de fraude                                                                                                    | O auditor incidentalmente se preocupa com a<br>detecção e prevenção fraudes, a não ser que haja<br>possibilidade de substancialmente afetar as<br>demonstrações financeiras |  |
| O auditor deve ser independente em relação às<br>trabalho ele examina, porém<br>pessoas cujo<br>subordinado às necessidades e desejos da alta<br>administração                                                                  | O auditor deve ser independente em relação à<br>administração, de fato e de atitude mental                                                                                  |  |
| A revisão das atividades da empresa é contínua                                                                                                    | O exame das informações comprobatórias das<br>demonstrações financeiras<br>periódica,<br>é.<br>geralmente semestral ou anual.                                               |  |

Fonte: Diferenças...[2012?]

## **3.1.1 Auditor de sistemas**

Um auditor de sistemas tende a ser uma pessoa designada a partir da administração da empresa para realizar os processos na empresa a ser auditada. Para realizar tal função é impreterível que o profissional possua certo conhecimento que possibilite o perfeito desempenho da Auditoria de Sistemas.

Para Junckes (1999, p.11), existem três tipos de conhecimentos que podem resumir o necessário para que um auditor possua:

- Auditoria;
- Informática;
- Administração.

Para representar o conhecimento que é exigido a um auditor é apresentada a figura 2.

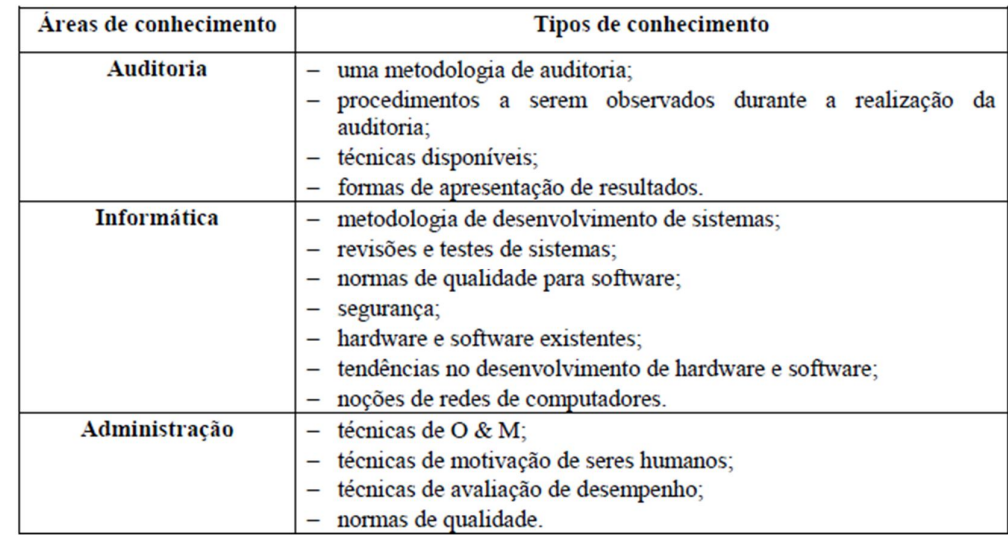

 Figura 2 - Representa os conhecimentos necessários paras os respectivos tipos de auditoria.

Fonte: LOOS(1996 apud JUNCKES 1999 p.11)

Todos os conhecimentos citados anteriormente são sem dúvidas extremamente importantes para o profissional possuir um espírito de auditor.

Para Gil (1998) para possuir este "espírito" é necessário possuir certas características:

- Sensatez;
- Objetividade;
- Absorção de conhecimentos com certa facilidade;
- Raciocínio lógico;
- Senso crítico para avaliar a situação do ambiente informatizado;
- Organização;
- Capacidade de planejar o processo de auditoria;
- Ética;
- Facilidade de relacionamento, de forma a manter um fácil relacionamento com profissionais de todos os níveis técnicos e de responsabilidades.

## 3.2 DEFINIÇÕES

Tendo como base as definições da Secretaria Especial de Informática (SEI), a principal preocupação em termo de Auditoria de Sistemas é a segurança necessária dos ambientes computadorizados.

Auditoria de Sistemas é uma área da auditoria, que visa avaliar e revisar controles internamente automatizados. Esses aspectos visam a proteção dos ativos da organização mantendo sob qualquer circunstância a integridade dos dados, eficácia ao atingir os objetivos da organização sendo eficiente.

Segundo Fontes (1991) baseando-se nas definições anteriores, é de responsabilidade de um Auditor de sistemas segundo a SEI, comissão N°21:

- Inspecionar continuamente todos os controles exigidos pelos proprietários;
- Apresentar controles indispensáveis para atenuar riscos encontrados;
- Prestar assistência a usuários, definindo assim o curso da ação, caso haja violação de segurança;
- Agir aplicando uma distinção entre implantação e manutenção se *software* de controle de acesso;
- Inspecionar os recursos de confecção de relatórios de controle de acesso garantindo adequação aos mesmos.

## 3.3 FORMAS DE AUDITORIA DE SISTEMAS

Segundo Loos (1996 apud Junckes 1999, p.7) a Auditoria de Sistemas pode ser realizada de três formas diferentes:

- Auditoria interna: feita por um ativo já existente na empresa;
- Auditoria externa: é contratado um funcionário independente para realizar a função, não há vinculo direto com a empresa;
- Associação da auditoria interna e externa: onde um funcionário interno trabalha em conjunto com um auditor externo.

A figura 3 representa as principais vantagens e desvantagens entre três formas de auditoria:

| <b>FORMAS DE</b>                                                     | <b>VANTAGENS</b>                                                                                                    | <b>DESVANTAGENS</b>                                                                                                    |  |  |  |  |
|----------------------------------------------------------------------|----------------------------------------------------------------------------------------------------|----------------------------------------------------------------------------------------------------|--|--|--|--|
| <b>AUDITORIA</b>                                                     |                                                                                                    |                                                                                                    |  |  |  |  |
| <b>INTERNA</b>                                                       | maior conhecimento da estrutura<br>٠<br>de poder da empresa;<br>conhecimento<br>$\frac{d}{d}$<br>major<br>processos da empresa;<br>maior conhecimento da cultura<br>da empresa;<br>atuação constante. | maior tendência a sofrer pressão<br>da estrutura formal da empresa;<br>maior dificuldade de uma visão<br>externa e independente.                                                         |  |  |  |  |
| <b>EXTERNA</b>                                                       | tendência<br>sofrer<br>menos<br>pressão da estrutura formal da<br>empresa;<br>maior facilidade para coordenar<br>٠<br>problemas;<br>maior independência.                                              | desconhecimento da estrutura<br>de poder da empresa;<br>desconhecimento dos processos<br>$\bullet$<br>da empresa;<br>desconhecimento da cultura da<br>empresa;<br>atuação não frequente. |  |  |  |  |
| <b>ASSOCIAÇÃO DA</b><br><b>AUDITORIA INTERNA E</b><br><b>EXTERNA</b> | da<br>associa<br>vantagens<br>٠<br>as<br>auditoria interna e externa.                                                                                                    | custo alto:<br>$\bullet$<br>possibilidades de divergências<br>auditores<br>internos<br>entre<br>e<br>externos.                                                                           |  |  |  |  |

Figura 3 - Vantagens e Desvantagens de Auditoria Interna, Externa e Associada.

Fonte: Loos(1998 apud JUNCKES 1999 p.8)

## 3.4 EXTENSÃO DE ADITORIA

A Auditoria tem amplas extensões os processos em que são aplicadas as extensões da auditoria podem ser notados nos seguintes tópicos:

- Auditoria no processo de desenvolvimento do sistema A auditoria no processo de Desenvolvimento do Sistema tem como pretensão a avaliação das metodologias adequadas e procedimentos do levantamento das necessidades, projeto, desenvolvimento e implementação do sistema produzido. A base de referência utilizada para essas verificações é o domínio AI – Aquisição e Implementação do Control Objectives for Informationand related Technology (COBIT) 4.1.
- Auditoria dos sistemas em produção Essa área refere-se a todas as atividades, desde que haja relação, de um sistema posteriormente a sua implementação. São inclusas as atividades de correção de *software* quando não há um funcionamento adequado, até adição de atividades ao sistema, desde que haja solicitação do usuário. Por esses motivos essa atividade e tida como carregamento para o ciclo de desenvolvimento. As bases de referência utilizadas para essas verificações são as normas ISO/IEC 15408 – Information Technology — Security techniques — Evaluation criteria for IT security e ABNT NBR ISO/IEC 27002:2005 – Tecnologia da Informação – Técnicas de

Segurança – Código de prática para a gestão da segurança da informação (ABNT, 2005)".

- Auditoria de bancos de dados Essa extensão visa uma avaliação dos aspectos de sigilo, integridade e disponibilidade dos bancos de dados, onde é possível encontrar informações que são manipuladas pelos sistemas de informação. A base de referência utilizada para essas verificações é a Norma ABNT NBR ISO/IEC 27002:2005 – Tecnologia da Informação – Técnicas de Segurança – Código de prática para a gestão da segurança da informação (ABNT, 2005 p.72)
- Auditoria do processo de *backup* de informações Busca clara obtenção de informações, relatando os procedimentos de backup para que haja a certeza de que os procedimentos estão com resultado satisfatório, dando maior segurança contra perdas acidentais de informações que possam trazer impactos irreversíveis para a empresa auditada. A base de referência utilizada para essas verificações é a Norma ABNT NBR ISO/IEC 27002:2005 – Tecnologia da Informação – Técnicas de Segurança – Código de prática para a gestão da segurança da informação.

## 3.5 IMPORTÂNCIA DA AUDITORIA

Segundo Fontes (1991) a importância da Auditoria de Sistemas fica evidente quando se observam os seguintes fatos:

- Tarefas feitas à mão são rapidamente transferidas para o computador;
- Descentralização do processamento aponta a tendência com maior incidência na automatização dos progressos;
- Com um amplo tamanho e complexidade os sistemas informatizados tem se expandido;
- Com o aumento de sistemas instalados pode-se indicar uma importância das informações para auxiliar nas decisões administrativas;
- Organizações vulneráveis por conta da alta dependência da informática. A vulnerabilidade das organizações, devido à alta dependência da informática;

 Todas as implementações das auditorias nos sistemas da área de informática fica por conta dos desenvolvedores dos sistemas, por conta do pouco conhecimento dos auditores tradicionais.

## 3.6 POSIÇÃO HIERÁRQUICA DA AUDITORIA DE SISTEMAS

Buscar na auditoria um bom cumprimento das funções exigidas, no caso da auditoria interna é primordial uma independência no posicionamento hierárquico.

Segundo Gil (1997), a Auditoria de sistemas torna-se mais efetiva quando atua em nível de assessoria, respondendo diretamente ao principal executivo da empresa. Conforme representado na figura 4.

| $1.15$ uru 1<br>Trepresentação un posição incruígatem relacionada a augustral. |                                       |                                      |                                       |                                           |  |
|--------------------------------------------------------------------------------|---------------------------------------|--------------------------------------|---------------------------------------|-------------------------------------------|--|
| <b>VICE-PRESIDENTE</b><br><b>EXECUTIVO</b>                                     |                                       |                                      |                                       |                                           |  |
| <b>AUDITORIA</b><br><b>DE SISTEMAS</b>                                         |                                       |                                      |                                       |                                           |  |
| <b>DIRETORIA</b><br><b>ADMINISTRATIVA</b>                                      | <b>DIRETORIA</b><br><b>FINANCEIRA</b> | <b>DIRETORIA</b><br><b>DE VENDAS</b> | <b>DIRETORIA</b><br><b>INDUSTRIAL</b> | <b>DIRETORIA</b><br><b>DE INFORMÁTICA</b> |  |

Figura 4 - Representação da posição hierárquica relacionada à auditoria.

Fonte: Gil(1998 apud JUNCKES 1999 p.9).

Seguindo esse padrão hierárquico é fácil perceber que a Auditoria de Sistemas precisa sem dúvidas ter uma ligação direta com a mais alta administração, mas é possível encontrar algumas tendências:

Segundo Junckes (1999, p.9) é possível encontrar:

- Terceirização de atividades;
- Transformação de CPD em órgão de assessoria.

Terceirização resume-se em transferir atividades que seriam realizadas para terceiros, assim a empresa responsável por essa terceirização fica responsável pelo desenvolvimento de seus produtos e prestação de serviço. Consequentemente após a terceirização os serviços de informática, a propensão do CPD é transformar-se num instrumento de Assessoria de Informática assim cumprindo algumas atividades específicas.

Segundo Loos (1996. apud Junckes, 1999, p. 9) as principais atividades a serem cumpridas em uma auditoria:

- Preparação de um Plano Diretor de Informática;
- Orientação da aquisição de *softwares*, *hardwares* e suprimentos;
- Realizar a Auditoria de Sistemas para tornar possível realizar a auto auditoria;
- Suporte em tarefas que tratem da área de informática;
- Acompanhar as tendências tecnológicas na área da informática.

A partir destas tendências citadas entre os tipos de Auditoria a mais indicada é a Auditoria Associada, onde há a combinação da Auditoria Externa e Interna.

Baseando-se em exposições anteriores nesse texto pode-se chegar ao organograma representado pela figura 5.

Figura 5 - Representação das tendências de posição hierárquica.

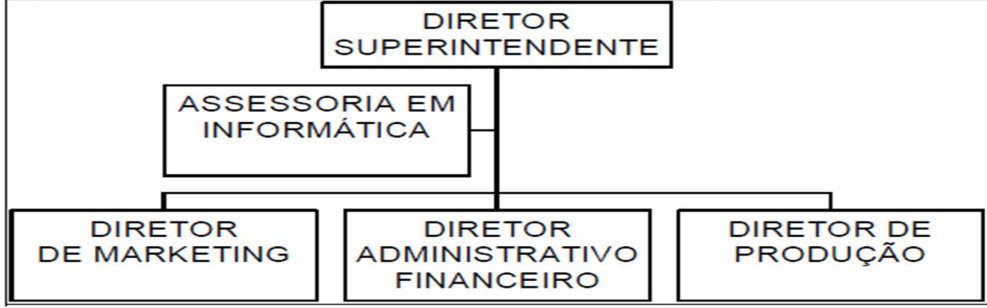

Fonte: Loos(1996 apud JUNCKES 1999 p. 10)

## 3.7 METODOLOGIA DE AUDITORIA DE SISTEMAS

Na busca dos objetivos de uma auditoria é preciso eu haja uma metodologia eficiente de uma Auditoria de Sistemas para que todos os objetivos sejam alcançados em sua totalidade.

Esta metodologia deve ser vasta, assim sendo possível ser aplicada nas três grandes áreas onde é subdividida a Auditoria de Sistemas: Auditoria de Sistemas em Operação, Auditoria de Sistemas em Desenvolvimento e Auditoria em CPD.

Para Loos (1996, apud Junckes 1996. p. 13), pode-se definir cada área da seguinte forma:

 Auditoria de sistemas em operação – Resume-se em avaliar revisar todos os resultados e processos do sistema, seguindo alguns parâmetros: segurança física e lógica, fidelidade da informação, confidencialidade, obedecer às regras em vigor, eficácia. Os processos devem compreender todas as rotinas e módulos de programas onde haja o desenvolvimento de atividades operacionais e de controle processamento das informações Os resultados compreendem aos dados e às informações contidas em documentos, formulários, relatórios e telas, ou armazenados nos arquivos em discos. Esse tipo de auditoria poderá ser realizado através das etapas de planejamento, levantamento do sistema a ser auditado, inventário e eleição dos pontos de controle, avaliação dos pontos de controle, conclusão e acompanhamento da auditoria.

- Auditoria de sistemas em desenvolvimento Resume-se na realização de uma avaliação e revisão dos sistemas de informação que estejam em desenvolvimento, esse processo consiste em ser realizado desde levantamento e estudo da para saber se o sistema é viável até testes de implantação seguindo os seguintes parâmetros: obediência, segurança física e lógica, eficiência, obediência das normas empregadas pelas diretrizes administrativas obediência às diretrizes administrativas.
- Auditoria em CPD Resume-se em uma avaliação da estrutura física, administrativa do centro de processamento de dados (CPD), também avalia os sistemas em operação ou desenvolvimento, todos os processos devem ser seguidos com eficiência, eficácia, e segurança, tal auditoria pode ser realizada através de etapas de planejamento do projeto de auditoria, seguindo todo o levantamento, inventário, avaliação dos pontos de controle, acompanhamento de recomendações, entre outros itens a serem citados e descritos.

## 3.8 METODOLOGIA TRADICIONAL

Há várias apresentações de um planejamento tradicional de como representar uma auditoria.

Segundo Arima (1994) uma forma de representação das etapas pode ser notada na figura 6.

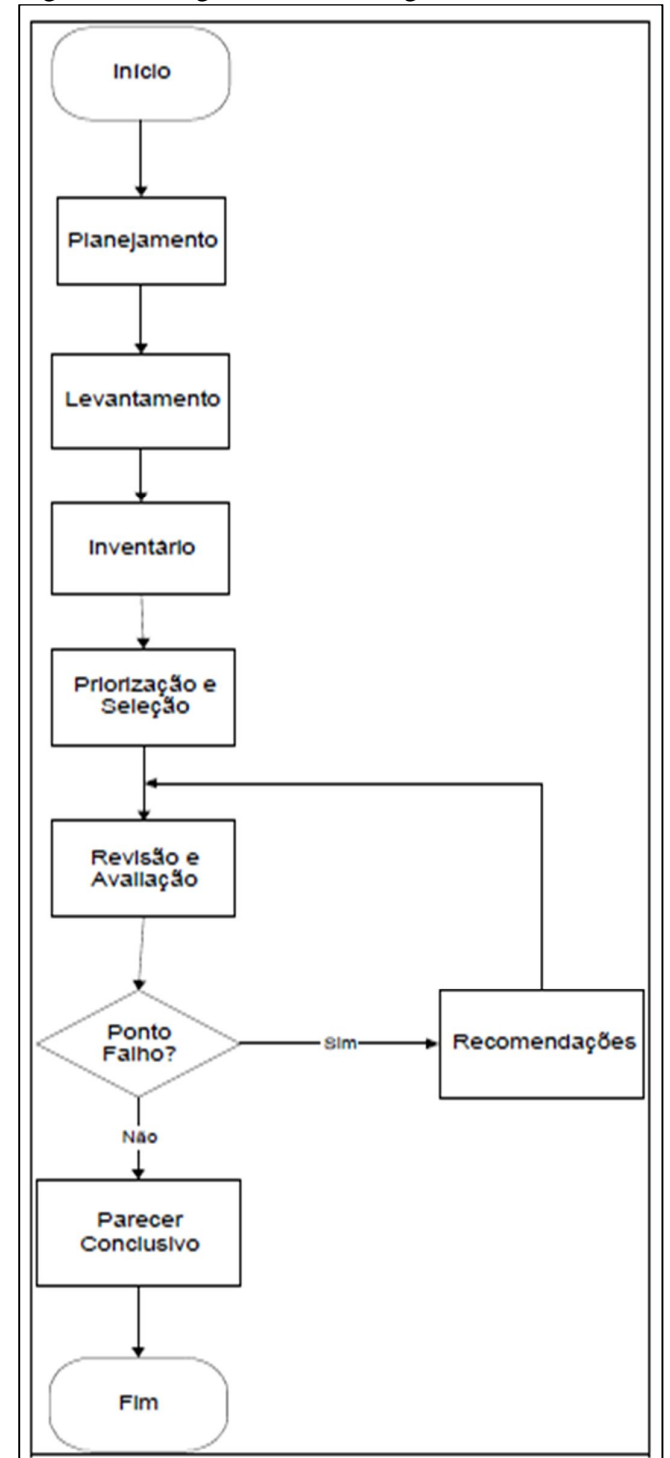

Figura 6 - Estágios da metodologia tradicional de auditoria

Fonte: Arima(1993 p.23)

- Planejamento Consiste na realização de todo um planejamento em que deve conter todas as necessidades, deve-se desenvolver todos esses processos mantendo um foco, campo de ação e limites do sistema em que será realizada a auditoria, todas essas ações devem ser realizadas sem extrapolar os prazos que são estabelecidos pela alta administração.
- Levantamento Após realizar o planejamento e seleção do sistema a ser auditado pode-se ser iniciado o processo de levantamento, onde toda é feito o levantamento de toda a infraestrutura da área de informática. Esse levantamento deve ser abrangente para um pleno entendimento das características do sistema.
- Inventário Inventário ou Inventário de Pontos de Controle é a caracterização do sistema, permite a identificação de muitos pontos que merecem ser validados. Esses pontos de controle definem-se e são identificados por documentos de entrada, telas, relatórios de saída, e os demais elementos que compõem o sistema de informação.
- Priorização e seleção Prioriza a seleção da execução da Auditoria dos Pontos de controle Inventários, essa seleção tende a ser realizada em função do grau de risco relacionada ao sistema como um todo.
- Revisão e avaliação Esta fase resume-se em executar testes de validação dos pontos de controle, mas seguindo orientações e especificações de controle interno, determinados pela auditoria do respectivo sistema de informação, essa fase realiza testes que implicam na aplicação de técnicas de auditoria, esses testes indicam falha ou fraquezas de controle interno.
- Parecer conclusivo Concluindo todos os testes de validação dos pontos de controle, e obtendo os resultados, sejam eles quais forem, deverão constar nos relatórios da auditoria. Deve conter o diagnóstico ou atual situação em que os pontos de controle se encontram. Caso sejam encontradas falhas de controle interno, isso implica na necessidade de realizar recomendações para uma solução do problema, em busca de eliminar as existentes fraquezas.

Após realizar as ações requeridas e apresentar os resultados, é de extrema importância que os sistemas sejam periodicamente reavaliados, assim, assegurando a proteção e de forma permanente do mesmo.

#### **4 MODELOS E NORMAS DE QUALIDADE**

Sabendo-se que a área da tecnologia da informação progrediu e está em permanente expansão é necessário um controle de qualidade dos *softwares*, um meio encontrado para atingir e tornar essencial a qualidade são as normas de qualidade que foram criadas para garantir esse controle de qualidade.

A figura 7 representa os processos de qualidade referentes à auditoria, cujos detalhes serão especificados nas seções seguintes.

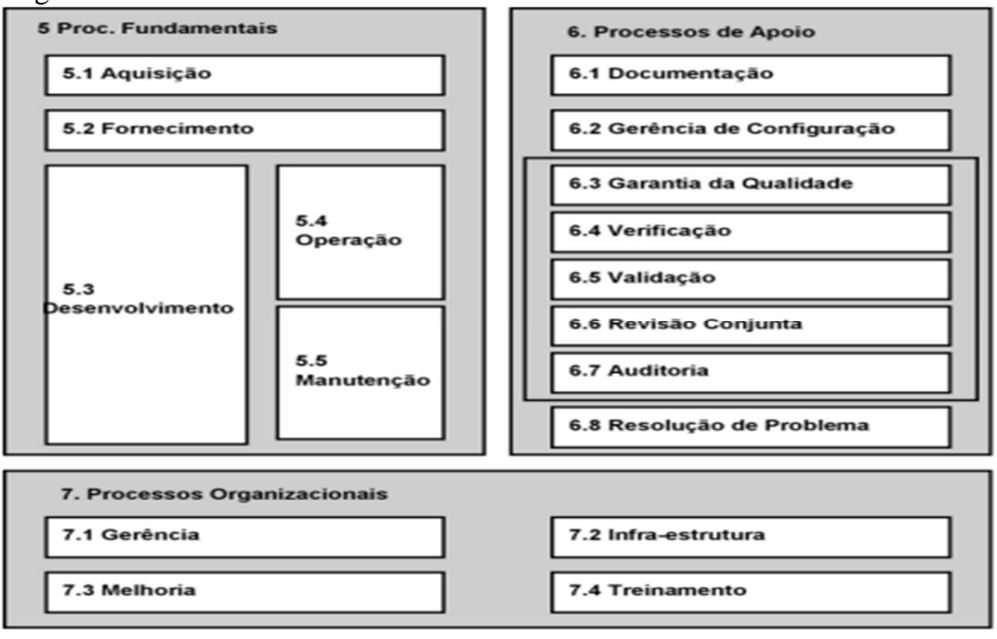

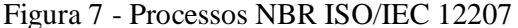

Fonte: Aderência... (2009)

## 4.1 PROCESSO DE CICLO DE VIDA DE *SOFTWARE* – NORMA ISO/IEC 12207

Para HUGO, 1997, a norma NBR ISO/IEC 12207 – Processo de Ciclo de Vida de *Software* tem o objetivo principal estabelecer a estrutura comum para processos de ciclo de vida do *software*, essa estrutura deve ser usada como referência. A norma possui uma estrutura escrita com processos, tarefas e atividades, que envolvam o *software*, pode ser na aquisição, desenvolvimento, fornecimento, manutenção ou operação.

Segundo ABNT (1997, apud Junckes 1999, p.18) os processos de ciclo de vida podem ser agrupados em três classes.

#### **4.2.1 Processos fundamentais**

Durante o ciclo de vida de *software* atentem ao início e execução do desenvolvimento ou manutenção dos produtos. (JUNCKES 2007).

- Processo de aquisição Esse processo pode ser definido como atividades adquiridas, toda a organização adquirida pelo sistema, serviço ou produto de *software*. Esse processo se inicia definindo com a aquisição de um sistema, um serviço ou um produto de *software*. Para dar continuidade a esse processo é necessário preparar e emitir o pedido de proposta, selecionar o fornecedor e gerente do processo de aquisição por meio da aceitação do sistema, serviço ou produto de *software*.
- Processo de fornecimento Processo de fornecimento define todas as tarefas e atividades do fornecedor, produto ou serviço de *software*. O processo inicia-se com a decisão de preparar uma proposta e um pedido de resposta de um adquirente ou pela assinatura e decantação de um contrato com o adquirente para fornecer o sistema, produto de *software* ou serviço de *software*. Após é determinado os procedimentos e recursos que serão fundamentais para realizar o gerenciamento e garantia do projeto, isso inclui o desenvolvimento e execução dos planos de projeto até a entrega do sistema, dando assim continuidade ao processo.
- Processo de desenvolvimento O desenvolvimento é o processo onde se define as atividades e tarefas do desenvolvedor, organização responsável por definir e desenvolver o produto de *software*, esse processo é composto com as atividades para realizar atividades de análise de requisitos, projeto, codificação, integração, testes, instalação e aceitação com relação ao produto de *software*.
- Processo de operação Define-se processo de operação com as atividades do operador, organização que fornece serviço de operação de um sistema computacional, em seu ambiente de funcionamento para os usuários. Esse processo oculta a operação do produto de *software* e o suporte operacional aos usuários.
- Processo de manutenção Define as atividades de sustentação, organização que nomeia o serviço de manutenção do produto de *software*, ou seja, gerencia modificações no produto de *software* para que o mesmo possa ser mantido sempre atualizado e em perfeita operação. Para que esse processo se tornar ativo o produto de *software* é submetido a modificações no código e documentação associada devido a algum problema ou necessidade voltada à melhoria ou adaptação. Todo esse processo tem o objetivo de realizar modificações em um produto existente, mas sem atingir sua integridade inicial.

## **4.2.2 Processo de apoio**

Busca o sucesso e qualidade do projeto de *software*, onde é empregado um apoio e executado, se for necessário, por outros processos. (JUNCKES 1999).

- Processo de documentação Define todas as atividades para realizar o registro da informação produzida por um processo de ciclo de vida de *software*. Nesse processo está contido o conjunto de atividades que planeja, projeta, produz, desenvolve, edita, distribui e mantém os documentos necessários a todos os interessados, como: gerente, engenheiro e usuários do sistema ou produto de *software*.
- Processo de gerência de configuração É o processo de aplicação de procedimentos administrativos e técnicos, por todo o ciclo de vida de *software*, destinado a:
- Consiste na identificação e definição dos itens de *software* em um sistema estabelecendo linhas básicas;
- Modificação, controle e liberação dos itens;
- Registro e apresentação dos itens solicitados e pedidos de modificação;
- Garantia completa, a estabilidade e correção dos itens solicitados;
- Controle de armazenamento, manipulação e distribuição dos itens.
- Processo de garantia da qualidade Define as atividades para objetivar que os produtos e processos de *software* estão em conformidade com seus requisitos especificados e aderem aos seus planos estabelecidos.
- Processo de verificação Define a verificação de que os produtos de *software* de uma atividade estão atendendo perfeitamente a todos os requisitos solicitados.
- Processo de validação Define atividades para validação dos produtos de *software* do projeto de *software*. É um processo determinante para os requisitos e o produto final atenderem ao uso específico pretendido.
- Processo de revisão conjunta É o processo de avaliação da situação e produtos das atividades de um projeto, se apropriado. Revisões conjuntas não realizadas nos níveis de gerenciamento do projeto, bem como nos níveis técnicos e são executadas durante o período em que o contrato sem encontrar vigente.
- Processo de auditoria Define as atividades para determinar a conformidade com requisitos, planos e contratos.
- Processo de resolução de problemas Esse processo é responsável pela análise e resolução de problemas, bem como não conformidades, seja de qualquer natureza ou fonte, desde que sejam descobertos durante a execução do desenvolvimento, operação, manutenção ou outros processos. Tem como objetivo providenciar meios, não fugindo do cronograma adequado, para garantir que os problemas encontrados possam ser reparados e as causas identificadas.

#### **4.2.3 Processos organizacionais**

Estabelece e programa uma estrutura constituída de processos de ciclo de vida e pessoal associados, em busca de uma continua melhora de estrutura e processo. Eles são tipicamente empregados fora do domínio de projetos e contratos específicos. Entretanto, ensinamentos destes projetos e contratos contribuem para a melhoria da organização. (JUNCKES 2007).

- Processo de gerência Esse processo define tarefas e/ou atividades genéricas que possam ser utilizadas por qualquer uma das partes que tem que gerencias os respectivos processos. O gerente é responsável pelo gerenciamento de produto, gerenciamento de projeto e gerenciamento de tarefa do processo aplicável, tais como aquisição, fornecimento, desenvolvimento, operação, manutenção ou processos de apoio.
- Processo de infraestrutura Estabelece e mantém a infraestrutura necessária para qualquer outro processo. A infraestrutura pode incluir *hardware*, *software*, ferramentas, técnicas, padrões e recursos para o desenvolvimento, operação ou manutenção.
- Processo de melhoria Define-se por todas as atividades que possam de alguma forma contribuir par a melhora no ciclo de vida do de *software*.
- Processo de treinamento Processo que define as atividades para manter o pessoal treinado, todos os processos são necessários, mas o treinamento é essencial para que todos os processos citados possam ser cumpridos em perfeito estado, podendo assim trazer melhorias com a qualificação do pessoal (usuário final).

## 4.3 ISO/IEC 12207 – PROCESSO DE AUDITORIA

Tendo como base o item 6.7 da ABNT, 1997, pode-se definir o Processo de Auditoria como um processo que determina adequação dos requisitos, planos e contrato. O processo pode ser aplicado por qualquer uma das partes onde a auditora realiza a auditoria no *software* ou atividades da parte auditada.

O processo consiste em Implementação do processo e Auditoria, cujo detalhes serão especificados nas seções seguintes (ABNT 1997).

## **4.3.1 Implementação do processo**

- As auditorias devem por em prática em marcos que devem ser pré-determinados, seguindo o que foi descrito em seu plano do projeto;
- As pessoas, ou pessoal da auditoria, jamais poderão ter alguma responsabilidade direta por algum produtos (*software*) ou atividade que auditam;
- Deve haver um acordo dentre as partes relacionadas para com os recursos requeridos a fim de conduzir a auditoria. Tais recursos devem incluir pessoas responsáveis pelo apoio, instalações, *software*, ferramentas e *hardware*;
- Caso, durante a auditoria, seja detectado problemas, os mesmos devem ser registrados e inclusos num Processo de Resolução de Problemas;
- Ao término de uma auditoria, sejam quais forem os resultados, todos devem ser entregues a parte auditada. Caso sejam encontrados problemas referentes à auditoria a partes auditada deve relatar a auditora;
- As duas partes, auditora e auditada, devem entrar em comum acordo em relação aos resultados da auditoria.

## **4.3.2 Auditoria**

- Toda a documentação precisa ser equivalente à documentação do projeto;
- Aceitação e requisitos, bem como revisão prescrita na documentação essencialmente adequada com a aceitação dos produtos de *software*;
- Os dados de teste devem aderir às especificações;
- Os relatórios de teste devem estar corretos e diversidade entre resultados obtidos e esperados devem ser resolvidos;
- O usuário deve receber documentação adequada aos padrões.

#### **5 FERRAMENTAS**

Um administrador de infraestrutura precisa monitorar e controlar todas as máquinas e softwares que estão em sua rede. Essa tarefa pode ser fácil quando se trata de ambientes considerados pequenos, mas quando se trata de uma grande rede de computadores essa tarefa torna-se dificultosa.

Essa seção tem como objetivo principal expor as funcionalidades das ferramentas que foram testadas nos sistemas operacionais Windows e Ubuntu para obter os resultados esperados, visando aplicar auditoria em infraestrutura.

## 5.1 OCOMON

O software Ocomon foi lançado em Março de 2002, o programador Franque Custódio, essa ferramenta era tida como um projeto pessoal de seu programador. Inicialmente as características do Ocomon eram cadastro, acompanhamento, controle e consulta de ocorrências de suporte. O primeiro usuário dessa ferramenta foi o Centro Universitário La Salle (UNILASALLE), No ano de 2003, baseado no código do Ocomon surgiu a primeira versão da ferramenta Invmon, que consistia num sistema de inventário para equipamentos de informática e a partir de sua criação todas as informações de atendimento começaram a ser vinculadas ao próprio equipamento, onde foi acrescentado grande praticidade e valor ao software. Tendo em vista as grandes necessidades de informações relacionadas a qualidade de software, no início de 2004 foram acrescentadas características de gestão de SLAs no sistema Ocomon, alterando de forma sensível a forma como o gerenciamento de chamados aconteciam e obtendo grande melhoria com na qualidade final de acordo com indicadores estabelecidos para os serviços que eram realizados.

No início do ano de 2005, os *softwares* Ocomon e Invmon foram integrados, onde foi criado um novo *layout*, mas permaneceu o nome Ocomon. O *software* Ocomon foi desenvolvido sob a visão de uma ferramenta *opensource* tendo como base o modelo GPL de licenciamento. A ferramenta foi desenvolvida com as seguintes especificações técnicas:

- Linguagem: PHP versão 4.3, HTM, CSS, Javascript;
- Banco de dados: MySQL versão: 4.1x;

 Autenticação de usuários: feita através da base do sistema ou em uma base LDPA em algum ponto da rede.

A ferramenta Ocomon é indicada para empresas com o objetivo de atendimento ao cliente, tem como área de aplicação a manutenção de equipamentos para prestar serviço de atendimento aos usuários e clientes de uma forma mais organizada e mantendo o profissionalismo. O objetivo do sistema é o atendimento em questões de ordem prática, gerencial, operacional de suporte técnico como *Servicedesk* e *Helpdesk*. A ferramenta possui uma funcionalidade em que torna possível manter o cadastro de clientes e pode abrir acompanhar o atendimento de chamados, lista de principais problemas e a reabertura de chamados por equipamento podendo realizar todo o cadastro dos equipamentos especificando sua situação e garantias. A ferramenta é dividida em dois módulos, Inventário e Ocorrências. O módulo de Ocorrências torna possível funcionalidades como a abertura de chamados, busca de informações acompanhamento e o atendimento de chamados. Também é possível determinar o nível de prioridade de chamados e relatórios gerenciais. O segundo módulo traz a documentação de equipamentos onde torna possível a aplicação das configurações de *hardware* e *software*.

## 5.2 OPEN-AUDIT

O *software* Open-Audit consiste em uma interface web, que foi desenvolvida em PHP e com suporte de banco de dados em MySQL. Sua estrutura, para sistemas Linux é baseada em *scripts* Bash, já para o sistema Windows é baseada em Vbs, que são utilizados para a varredura dos equipamentos.

A ferramenta Open-Audit, é um aplicativo *OpenSource* que tem como principal finalidade o monitorar redes e compor um inventário de *software* e *hardware*. O *software* cria um banco de dados em que ficam armazenadas todas as estações de trabalho e também os servidores que estejam interligados a sua rede, pode consultar as informações de forma detalhada desde equipamentos físicos até os *softwares*. Todas as informações são apresentadas via interface *web*.
#### **6 METODOLOGIA**

Para obter o resultado esperado desde o inicio da pesquisa, foram realizadas comparações dos softwares Ocomon e Open-Audit, voltados a auditoria em que se pode observar todo o funcionamento das mesmas.

Todos os processos foram realizados utilizando v*irtual machine* (V.M), utilizando-se do Sistema Operacional Ubuntu e plataforma Windows, a plataforma MAC OS tornou possível a realização de testes por não haver compatibilidade dos sistemas com o sistema operacional.

Como o intuito do presente projeto visa a auditoria buscando seguir os controles de qualidade, foram realizadas comparações de acordo com as normas descritas no mesmo, para que ao término fosse possível realizar a representação dos processos de Auditoria.

Todos os processos foram aplicados tendo em vista a representação de opinião relacionada aos resultados obtidos com a auditoria realizada com a comparação dos sistemas que foram utilizados para que os resultados que foram obtidos.

Foram utilizadas as ferramentas de código livre para cumprir os objetivos dessa pesquisa, os seguintes softwares foram utilizados para obtenção dos resultados:

- Ocomon
- Open-Audit

Com as ferramentas citada foi realizado um estudo mais aprofundado para obtenção da certeza de que com os mesmos tornaram possível realizar todas as funções até então apresentadas.

Os testes foram realizados por etapas, mas antes que fossem começados foi preciso realizar uma pesquisa dentre as ferramentas escolhidas, para assim obter a certeza de qual seria a mais completa para assim atender a todos os critérios necessários para uma auditoria de infraestrutura com qualidade, após a análise de funções dos sistemas foi selecionado aqueles que mais atendiam as atividades que seriam executadas. Inicialmente seria realizado o teste da ferramenta Cacic, porém a ferramenta não teve um bom comportamento no sistema Ubuntu e Windows, tornado inviável a sua utilização.

Já utilizando os sistemas em que foram realizados os testes, dividiram-se novamente as atividades pelas etapas a serem cumpridas na utilização do sistema, uma com o cadastro de usuários e equipamentos e outra com os testes de funcionamento dos *softwares* para constatar

36

o que melhor atende a um administrador de infraestrutura de um parque de informática, após os testes foram gerados relatórios com as funcionalidades postas a prova.

Todo o processo foi feito utilizando um *notebook* da marca Hewlett Packard de configuração: modelo CQ43-216BR Microprocessador Processador Intel Core i5-2410M de 2ª geração, 2,30 GHz, com tecnologia Turbo Boost de até 2,90 GHz (2b) Memória 4 GB de memória de sistema DDR3 (2 DIMM)Placa de vídeo Intel HD. Utilizando *Virtual Machine* Ubuntu, foi instalado o *software* Ocomon. O *software* Open-Audit foi instalado no sistema operacional Windows para realizar teste de auditoria de infraestrutura.

#### **7 RESULTADOS**

Esta sessão pode ser descrita pela realização de testes práticos utilizando as ferramentas Ocomon e Open-Audit, citadas na sessão anterior. A principal finalidade é expor detalhadamente os resultados obtidos, e todas as funções disponíveis das ferramentas.

As ferramentas utilizadas para os testes foram selecionadas com o principal objetivo de realizar uma auditoria em infraestrutura de um parque de informática, que pode ser caracterizado como uma grande, média ou pequena rede de computadores, seguindo todos os critérios exigidos para tal atividade.

## 7.1 OCOMON

Para conseguir acesso ao Ocomon é necessário que seja realizado um *login*. Conforme representado na figura 8 em que mostra a tela de *login* do sistema.

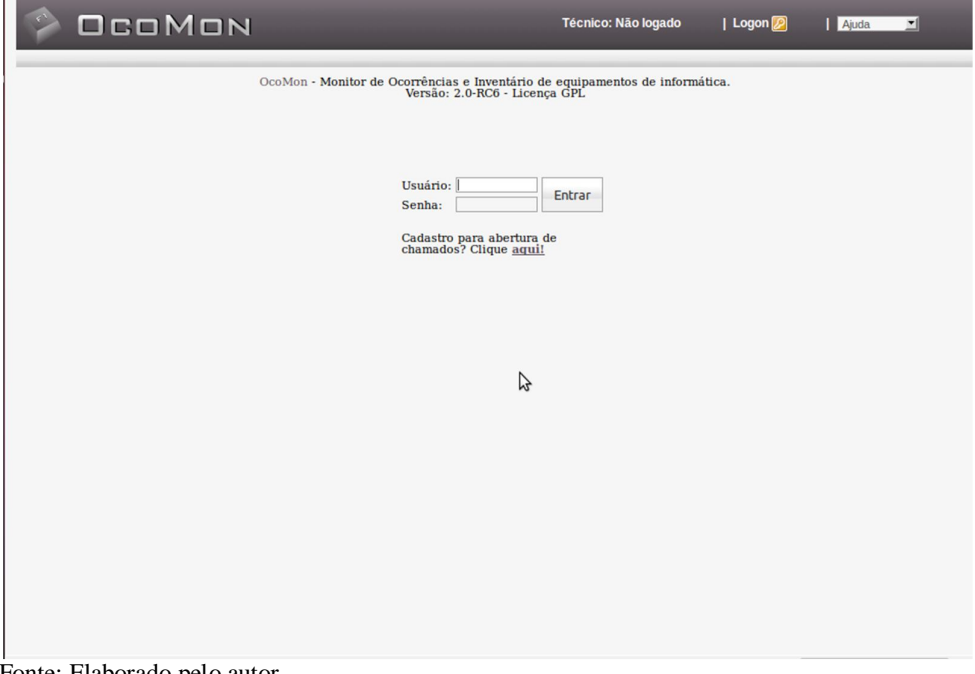

Figura 8 - Representação da tela de *Login* Ocomon.

Fonte: Elaborado pelo autor

Após realizar, o *login* e ser aprovado, os usuários são redirecionados a um mural de informações em que fica disponível a existência, ou não, de chamados, bem como algum aviso, mas no caso de chamados direcionados às áreas específicas, apenas os usuários ligados àquelas áreas podem ter acesso ao chamado em aberto, ou seja, apenas quem pode dar inicio a resolução do problema pode visualizá-lo, essa função acaba deixando o mural de avisos e recados mais organizado.

Como pode ser notado na figura 9 em que há a existência de chamados e avisos no mural de recados.

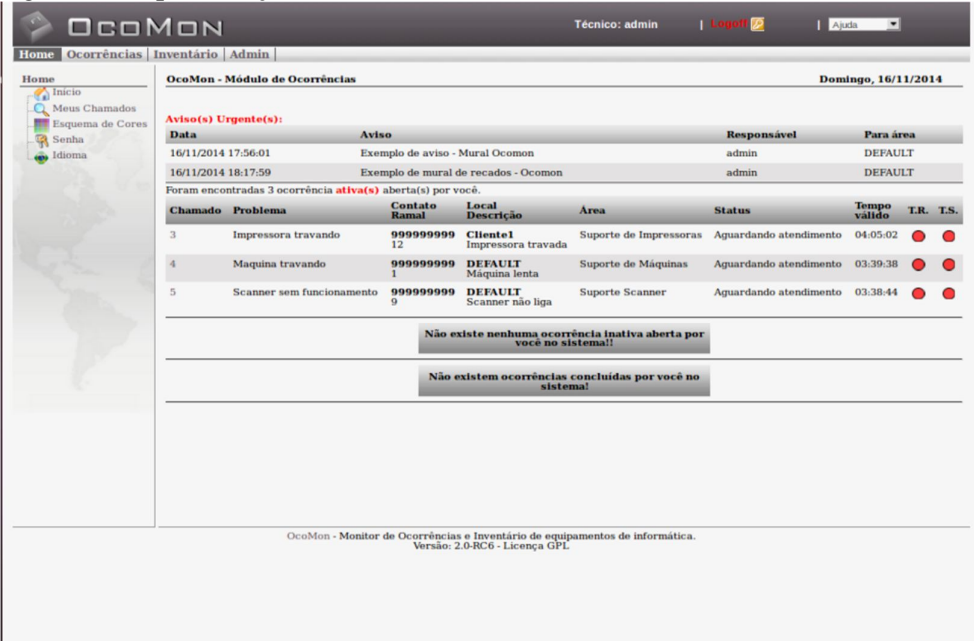

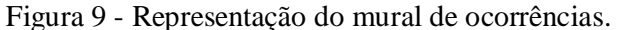

Inicialmente, antes de realizar o *login*, o usuário precisa estar previamente cadastrado no banco de dados do sistema para conseguir o acesso às áreas que lhe pertence, esse cadastro é realizado por uma pessoa que tem acesso a toda a parte administrativa do sistema, nesse caso o usuário 'admin' é quem está apto a realizar o cadastro do devidos usuários. Todo o processo de cadastro é feito a partir a tela representada na figura 10.

Fonte: Elaborado pelo autor

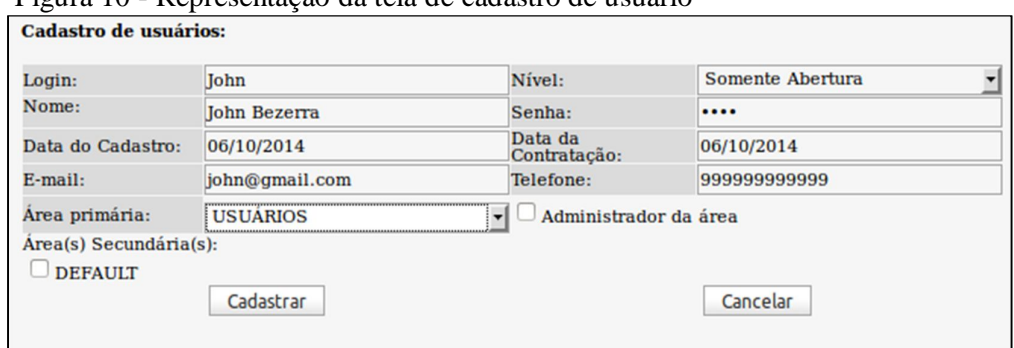

Figura 10 - Representação da tela de cadastro de usuário

O administrador no momento do cadastro seleciona o nível de operação do usuário, no campo Nível é dadas opções como: Administrador; Operador; Somente Abertura, esse nível representa o que o usuário está autorizado a fazer no sistema. Com os devidos usuários cadastrados o administrador tem a visualização de seus cadastros. A visualização é feita através da tela representada na figura 11.

Figura 11 - Tela de usuários cadastrados

| OcoMon - Módulo de Administração |             |                                                                                   |                  |                     |                     |                                        |            |                     | Terca-feira, 04/11/2014 |                           |
|----------------------------------|-------------|-----------------------------------------------------------------------------------|------------------|---------------------|---------------------|----------------------------------------|------------|---------------------|-------------------------|---------------------------|
| Novo   Resumo                    |             | Usuários (operadores do sistema). Nível exibido: Todas                            |                  |                     |                     |                                        |            |                     |                         |                           |
|                                  |             |                                                                                   | Selecione a área |                     | Filtrar<br>$\cdot$  |                                        |            |                     |                         |                           |
|                                  |             | Foram encontrados 5 registro(s) cadastrado(s), exibindo a página 1 (5 registros.) |                  |                     |                     |                                        |            |                     |                         |                           |
| <b>Nome</b>                      | Login       | Area<br><b>Responsável</b>                                                        | Area<br>admin    | Data de<br>inclusão | Data de<br>admissão | E-mail                                 | Ramal      | <b>Nivel</b>        | <b>Alterar Excluir</b>  |                           |
| Administrador<br>do Sistema      | admin       | <b>DEFAULT</b>                                                                    | <b>NÃO</b>       | 09/09/2014          | 09/09/2014          | admin@yourdomain.com 123456            |            | Administrador       | v                       | $\times$                  |
| Joao                             |             | operador2 DEFAULT                                                                 | <b>NÃO</b>       | 29/10/2014          |                     | 29/10/2014 ioao@hmail.com              | 999999-999 | Somente<br>Abertura |                         | $\boldsymbol{\times}$     |
| <b>John Bezerra</b>              | <b>John</b> | <b>USUARIOS</b>                                                                   | <b>NÃO</b>       |                     |                     | 06/10/2014 06/10/2014 john@gmail.com   | 9999999999 | Somente<br>Abertura |                         | ×                         |
| Paulo                            |             | opedador1 DEFAULT                                                                 | <b>NÃO</b>       | 27/10/2014          | 27/10/2014          | paulo@gmail.com                        | 9999999999 | Operador            | $\mathscr{P}$           | $\boldsymbol{\mathsf{x}}$ |
| Pedro Lima                       | pedro       | <b>USUARIOS</b>                                                                   | <b>NÃO</b>       |                     |                     | 04/11/2014 04/11/2014 p.lima@gmail.com | 9999999999 | Somente<br>Abertura |                         | ×                         |

Fonte: Elaborado pelo autor

Ainda seguindo a linha de cadastros, é necessário cadastrar as áreas de atendimento dos chamados para indicar a quem pertence o que, e se essa área pode ou não atender chamados, conforme representada a figura 12.

Figura 12 - Tela de cadastro de áreas

| OcoMon - Módulo de Administração      |                        | Segunda-feira,                                                                                 |
|---------------------------------------|------------------------|------------------------------------------------------------------------------------------------|
| Administração de Áreas de Atendimento |                        |                                                                                                |
|                                       |                        | Cadastro de Áreas de Atendimento. Não esqueça de atribuir as permissões de acesso à nova área. |
| Area:                                 | Suporte de Impressoras | $\blacktriangleright$ Atende Chamados                                                          |
| $E$ -mail:                            | suporteimp@gmail.com   |                                                                                                |
| Perfil de abertura de<br>chamados:    | <b>Default</b>         |                                                                                                |
| Status:                               | <b>ATIVO</b>           |                                                                                                |
| Cadastrar                             | Cancelar               |                                                                                                |

Após realizar o cadastro das áreas o administrador tem a lista com todas as áreas de atendimento disponíveis no sistema. A figura 13 representa a lista de áreas de atendimento cadastradas.

Figura 13 - Representação das áreas de atendimento cadastradas

| Administração de Areas de Atendimento<br>Novo registro<br>Existe(m) 7 registro(s) cadastrado(s). |                        |                        |                               |               |                |      |
|--------------------------------------------------------------------------------------------------|------------------------|------------------------|-------------------------------|---------------|----------------|------|
| <b>Area</b>                                                                                      | <b>Atende Chamados</b> | E-mail                 | Tela para abetura de chamados | <b>Status</b> | <b>Alterar</b> | Excl |
| <b>DEFAULT</b>                                                                                   | <b>SIM</b>             | default@yourdomain.com | Completa                      | <b>ATIVO</b>  | I              | ×    |
| Suporte de Impressoras                                                                           | <b>SIM</b>             | suporteimp@gmail.com   | Default                       | <b>ATIVO</b>  | I              | ×    |
| Suporte de Máquinas                                                                              | <b>SIM</b>             | supmaq@qmail.com       | <b>Default</b>                | <b>ATIVO</b>  | I              | ×    |
| Suporte de Rede                                                                                  | <b>SIM</b>             | suporterede@qmail.com  | Default                       | <b>ATIVO</b>  | I              | ×    |
| <b>Suporte Scanner</b>                                                                           | <b>SIM</b>             | supsc@gmail.com        | Default                       | <b>ATIVO</b>  | I              | ×    |
| Troca de periféricos                                                                             | <b>SIM</b>             | trocap@gmail.com       | Default                       | <b>ATIVO</b>  | I              | ×    |
| <b>USUARIOS</b>                                                                                  | <b>NÃO</b>             | default@vourdomain.com | Completa                      | <b>ATIVO</b>  | I              | ×    |

Fonte: Elaborado pelo autor

Realizando o cadastro das áreas de atendimento o administrador deve então configurar essas áreas para deixar autorizado a que áreas elas podem receber chamado. Pode ser notado na figura 14 em que há a representação da tela de configuração das áreas de atendimento.

| OcoMon                                                                                                 |                              |                                                                                  |                                            | <b>Técnico: admin</b> | <b>Logo</b> | Ajuda |  |
|----------------------------------------------------------------------------------------------------|------------------------------|----------------------------------------------------------------------------------|--------------------------------------------|-----------------------|-------------|-------|--|
| <b>Home</b>                                                                                            | Ocorrências Inventário Admin |                                                                                  |                                            |                       |             |       |  |
| <b>Administração</b><br>$\bigcirc$ Configurações<br>$\Theta$ Ocorrências<br>Areas<br>Areas - Configura | Suporte de Impressoras       | $\triangleright$ DEFAULT<br>Suporte de Rede Suporte Scanner<br><b>V</b> USUARIOS | Suporte de Impressoras Suporte de Máquinas | Troca de periféricos  |             |       |  |
| Problemas<br><b>Status</b><br>Níveis de Respos<br>Prioridades de at<br>$\Box$ Feriados                 | Suporte de Máquinas          | <b>DEFAULT</b><br>Suporte de Rede Suporte Scanner<br><b>V</b> USUARIOS           | Suporte de Impressoras Suporte de Máquinas | Troca de periféricos  |             |       |  |
| Solucões<br><b>Scripts</b><br>Ocorrências<br>E-mail templates<br>Listas de distribu                    | Suporte de Rede              | <b>S</b> DEFAULT<br>Suporte de Rede Suporte Scanner<br><b>V</b> USUARIOS         | Suporte de Impressoras Suporte de Máquinas | Troca de periféricos  |             |       |  |
| Inventário<br>剛<br><b>Usuários</b><br>Locais<br><b>Unidades</b><br>Centros de Custo                    | <b>Suporte Scanner</b>       | DEFAULT<br>Suporte de Rede Suporte Scanner<br><b>V</b> USUARIOS                  | Suporte de Impressoras Suporte de Máquinas | Troca de periféricos  |             |       |  |
| Permissões                                                                                             | Troca de periféricos         | DEFAULT<br>Suporte de Rede Suporte Scanner<br><b>V</b> USUARIOS                  | Suporte de Impressoras Suporte de Máquinas | Troca de periféricos  |             |       |  |

Figura 14 - Representação de tela de configuração de áreas de atendimento

Fonte: Elaborado pelo autor

Para agilizar os chamados é necessário cadastrar alguns tipo de situações que acontecem com de acordo com os tipos de atendimentos cadastrados, e também o tempo que é previsto para que cada atendimento seja realizado, e seu grau de urgência para que seja atendido. Esse processo pode ser notado na figura 15.

| OcoMon                                                         |                                                                                   |                  |                               |                                | <b>Técnico: admin</b> | <b>Logot</b> | <b>D</b>                                    | Ajuda                                | $\blacksquare$          |   |
|----------------------------------------------------------------|-----------------------------------------------------------------------------------|------------------|-------------------------------|--------------------------------|-----------------------|--------------|---------------------------------------------|--------------------------------------|-------------------------|---|
| Home                                                           | Ocorrências Inventário Admin                                                      |                  |                               |                                |                       |              |                                             |                                      |                         |   |
| <b>Administração</b>                                           | OcoMon - Módulo de Administração                                                  |                  |                               |                                |                       |              |                                             |                                      | Terca-feira, 04/11/2014 |   |
| Configurações<br>$\oplus \textcircled{r}$ Ocorrências<br>Areas | Administração de Tipos de Problemas<br>Novo registro                              |                  |                               |                                |                       |              |                                             |                                      |                         |   |
| Areas - Configura<br>Problemas                                 |                                                                                   |                  | Selecione a área              | $\cdot$                        |                       |              |                                             |                                      |                         |   |
| <b>Status</b>                                                  | Filtrar                                                                           |                  |                               |                                |                       |              |                                             |                                      |                         |   |
| Níveis de Respos                                               | Foram encontrados 7 registro(s) cadastrado(s). exibindo a página 1 (7 registros.) |                  |                               |                                |                       |              |                                             |                                      |                         |   |
| Prioridades de at<br>Foriados                                  | <b>PROBLEMA</b>                                                                   | <b>Descrição</b> | Alimenta banco de<br>solucões | Área                           | <b>SLA</b>            | Categoria    | <b>Categoria</b><br>$\overline{\mathbf{z}}$ | Categoria<br>$\overline{\mathbf{a}}$ | <b>Alterar Excluir</b>  |   |
| Soluções<br>Scripts                                            | Impressora travando                                                               |                  | <b>SIM</b>                    | Suporte de<br>Impressoras      | 45<br>minutos         |              |                                             | Agendado                             | s                       | × |
| Ocorrências<br>E-mail templates                                | Máquina não liga                                                                  |                  | <b>SIM</b>                    | Suporte de<br><b>Maquinas</b>  | 5 minutos             |              | Urgente                                     |                                      |                         | × |
| Listas de distribu<br>Inventário<br>⊕                          | Maquina travando                                                                  |                  | <b>SIM</b>                    | Suporte de<br><b>Maquinas</b>  | 10<br>minutos         |              |                                             |                                      |                         | × |
| <b>Q2</b> Usuários<br>Locais<br>sa)                            | Rede sem<br>funcionamento                                                         |                  | <b>SIM</b>                    | Suporte de Rede                | 5 minutos             |              | Urgente                                     |                                      |                         | × |
| Unidades                                                       | <b>Scanner</b> sem<br>funcionamento                                               |                  | <b>SIM</b>                    | <b>Suporte Scanner</b>         | 30<br>minutos         |              |                                             |                                      |                         | × |
| Centros de Custo<br>Permissões                                 | Mouse sem<br>funcionamento                                                        |                  | <b>SIM</b>                    | Troca de<br>periféricos        | 10<br>minutos         |              |                                             |                                      |                         | × |
|                                                                | <b>Teclado</b> sem<br>funcionamento                                               |                  | <b>SIM</b>                    | <b>Troca</b> de<br>periféricos | 10<br>minutos         |              |                                             |                                      |                         | × |

Figura 15 - Lista de tipos de problemas

Pode-se notar que após realizar o cadastro das áreas de atendimento, as mesmas ficam disponíveis como áreas primárias, e secundárias no momento em que é realizado o cadastro de

Fonte: Elaborado pelo autor

usuário, essas áreas indicam que usuário pode ser administrador apenas da mesma, conforme representado na figura16.

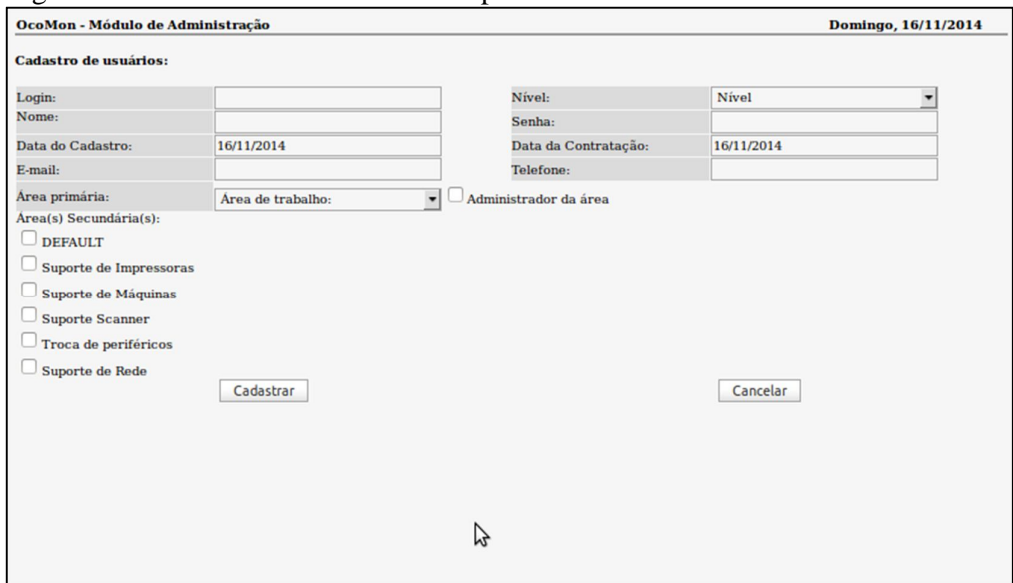

Figura 16 - Tela de cadastro com áreas primárias e secundárias

Conforme for a prioridade do serviço a ser atendido é preciso criar uma SLA, ou ANS, que é a área em que se encontram envolvidos as definições de níveis de serviço, bem como para que o suporte saiba o tempo em que esse atendimento tem para ser realizado, esse cadastro é feito por níveis que são selecionados no momento em que se abre um chamado de serviço, segundo a norma brasileira ABNT NBR ISO/IEC 20000-1, esse acordo tende a ser feito entre interessados ou requisitantes de serviços de tecnologia da informação (TI). A figura 17 representa pode ser notado quatro níveis de SLA/ANS cadastrados.

| $\check{ }$<br>$1\Box N$                                                                        |            | Logoff 2<br><b>Técnico: admin</b> | Ajuda <b>-</b>          |
|-------------------------------------------------------------------------------------------------|------------|-----------------------------------|-------------------------|
| aventário Admin                                                                                 |            |                                   |                         |
| OcoMon - Módulo de Administração                                                                |            |                                   | Terça-feira, 04/11/2014 |
| Administração de Níveis de Resposta<br>Novo registro<br>$Existem)$ 4 registro(s) cadastrado(s). |            |                                   |                         |
| <b>Nível</b>                                                                                    | <b>SLA</b> | <b>Alterar</b>                    | <b>Excluir</b>          |
| NiVEL <sub>1</sub>                                                                              | 5 minutos  |                                   | ×                       |
| NiVEL 2                                                                                         | 10 minutos | $\mathscr{I}$                     | ×                       |
| NíVEL <sub>3</sub>                                                                              | 20 minutos | I                                 | ×                       |
| NiVEL <sub>4</sub>                                                                              | 30 minutos |                                   | ×                       |

Figura 17 - Representação SLA

Fonte: Elaborado pelo autor

Fonte: Elaborado pelo autor

A cada momento em que se abre um chamado é determinado um tempo, o SLA/ANS demonstra com uma tabela de cores a situação indicada para cada atendimento, essa tela é chamada de Indicadores de SLA, onde demonstra o tempo de resposta baseando-se na origem do chamado. A figura 18 exemplifica a classificação de acordo com o tempo de SLA.

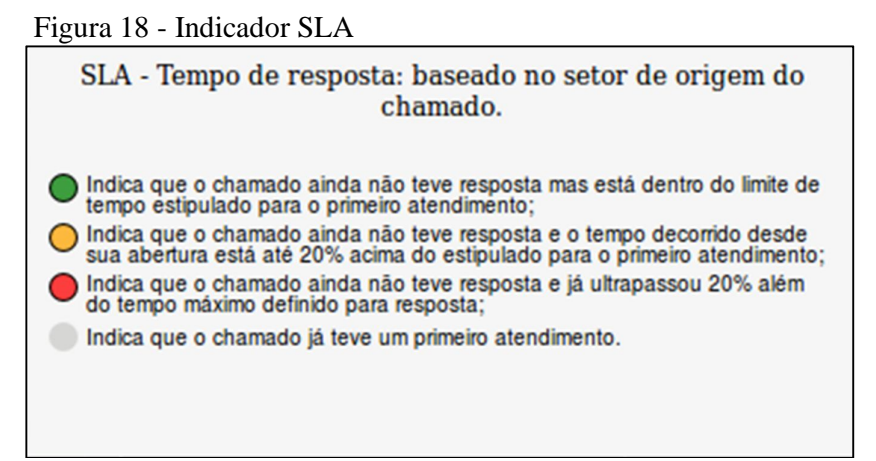

Fonte: Elaborado pelo autor

Para toda e qualquer auditoria é de extrema importância que haja um cadastro de todo o patrimônio da empresa que será auditada, utilizando o Ocomon o administrador pode realizar a função de cadastro de equipamentos e indicar a situação em que os mesmos se encontram. Para realizar uma auditoria de infraestrutura é, sem dúvidas, necessário que haja um cadastro de todos os itens a que se referem ao setor de tecnologia da informação (TI). Como pode ser notado na figura 19, em que é demonstrado na tela de cadastro de inventário de equipamentos do Ocomon.

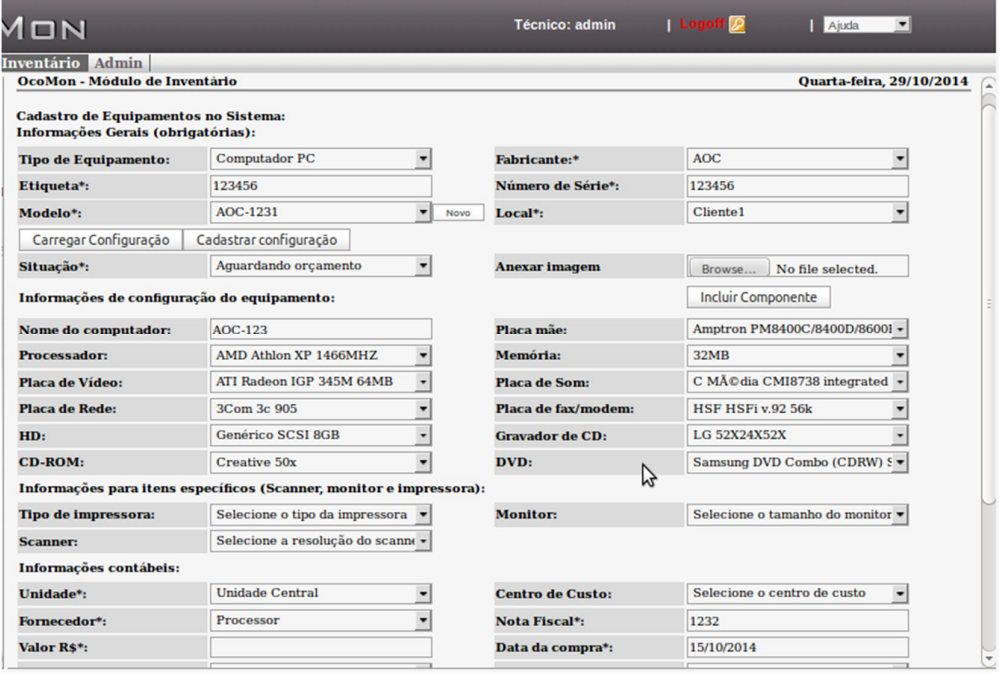

Figura 19 - Tela de cadastro de Inventário

Com todo o levantamento de equipamentos e usuários da empresa devidamente cadastrados, é possível realizar a abertura de chamados que serão direcionados a cada área pertencente ao mesmo, os chamados são abertos pelos usuários, que devem descrever os eventuais problemas, e como citado acima o suporte tem um tempo determinado pelo SLA para solucionar o problema descrito pelo usuário solicitante, mas antes que seja possível a abertura e chamados é necessário que administrador autorize o Ocomon para realizar a abertura dos mesmos. A figura 20 representa a tela de permissão de abertura de chamados que e a figura 21 tem uma exemplificação da tela de abertura de chamados do Ocomon.

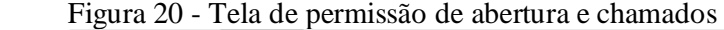

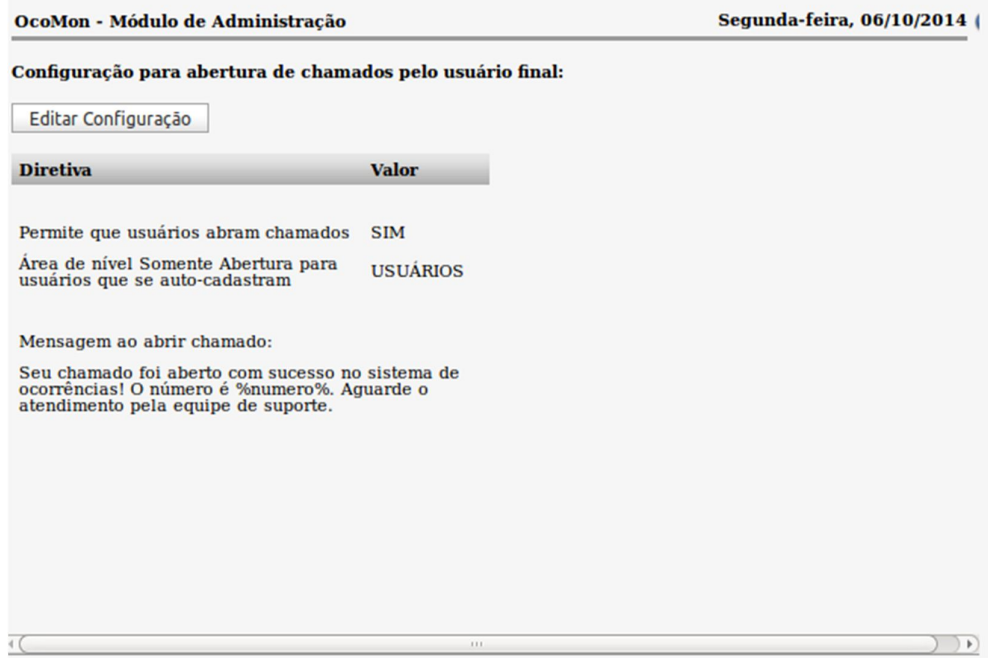

Fonte: Elaborado pelo autor

Figura 21 - Tela de abertura de chamados

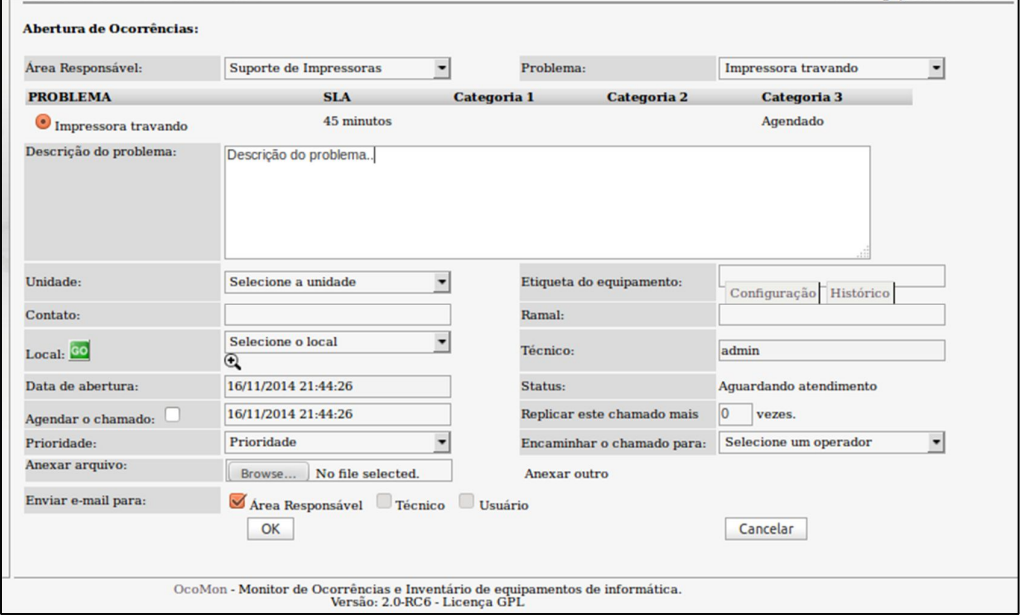

Fonte: Elaborado pelo autor

Realizando a abertura de chamado, o software o encaminha para as áreas a qual o chamado pertence, esse chamado gera uma notificação para que o usuário responsável por atendê-lo realize a atendimento técnico. A figura 22 mostra a notificação que ficará disponível na tela inicial do usuário responsável por áreas de atendimento.

|                           | <b>OcoMon - Módulo de Ocorrências</b> |                         |                                                                                                    | Segunda-feira, 27/10/2014             |                     |  |
|---------------------------|---------------------------------------|-------------------------|----------------------------------------------------------------------------------------------------|---------------------------------------|---------------------|--|
|                           |                                       |                         | Não existem ocorrências agendadas no sistema                                                        |                                       |                     |  |
|                           |                                       |                         | Não existem ocorrências pendentes para o<br>usuário opedador1.                                      | ľ3                                    |                     |  |
|                           |                                       | <b>Contato</b>          | Existem 2 ocorrências pendentes no sistema. Ordenar por área e número do chamado (padrão).<br>Local |                                       |                     |  |
| N.º / Area $\nabla$       | Problema                              | Ramal                   | <b>Descrição</b>                                                                                    | T.V.                                  | <b>P. T.R. T.S.</b> |  |
|                           |                                       |                         |                                                                                                    |                                       |                     |  |
| Suporte de<br>Impressoras | Impressora<br>travando                | 999999999 DEFAULT<br>99 | Impressora travada                                                                                  | 00:12:33<br>Aquardando<br>atendimento |                     |  |

Figura 22 - Tela de notificação de chamados

Assim que perceber a solicitação, o técnico responsável pela área em que foi direcionado o chamado deve iniciar o atendimento para que seja realizado o mais rápido possível, e dentro do tempo determinado pelo SLA para manter a qualidade dos atendimentos. Mas é possível realizar também a visualização da situação do atendimento abrindo o histórico do atendimento A figura 23 mostra a situação em que se encontra o histórico de atendimento e a figura 24 exemplifica a tela de abertura atendimento de chamados.

Figura 23 - Histórico de atendimento

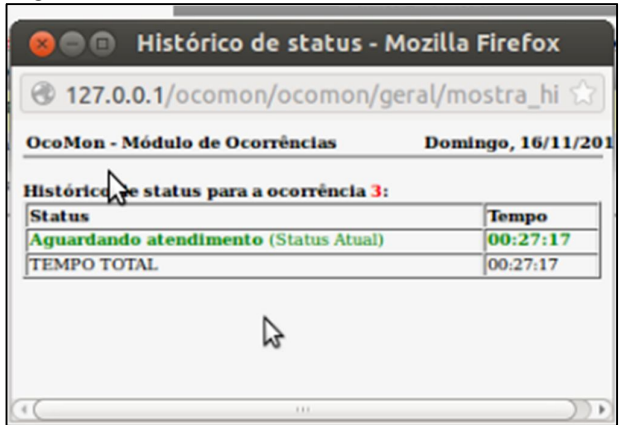

Fonte: Elaborado pelo autor

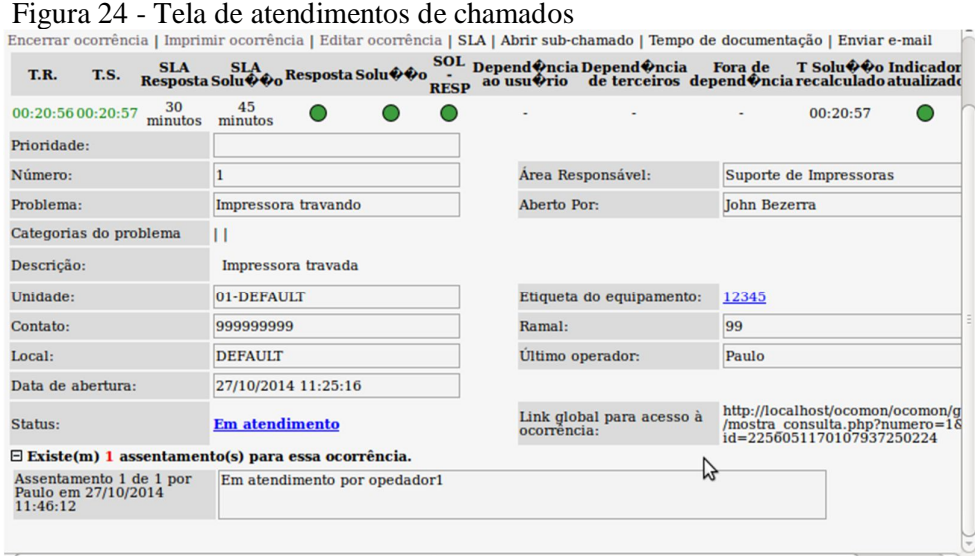

Realizando todos os processos desde o cadastro até a abertura e atendimento de chamados, o administrador tem acesso a um relatório em que ficam exemplificadas todas as ocorrências e o tempo em que foram realizadas, esses relatório tem extrema importância para manter a qualidade e funcionamento pleno dos equipamentos da empresa, é possível perceber as áreas em que mais é solicitado o suporte e também a que mais rápido o atendimento é feito. A figura 25 apresenta um relatório.

Figura 25 - Tela de relatório de SLA

|                         | ventário Admin                                   |                                          |                                                        |               |                                                                               |   |                        | RELATÓRIO DE SLAS: INDICADORES DE RESPOSTA e INDICADORES DE SOLUCÃO<br><b>AREA: Suporte de Impressoras</b>              |                                    |                                    |                  |                                |
|-------------------------|--------------------------------------------------|------------------------------------------|--------------------------------------------------------|---------------|-------------------------------------------------------------------------------|---|------------------------|----------------------------------------------------------------------------------------------------|------------------------------------|------------------------------------|------------------|--------------------------------|
| <b>Número</b>           | <b>Tempo</b><br><b>Valido</b><br><b>Resposta</b> | <b>Tempo</b><br><b>Valido</b><br>Solução | <b>SLA</b><br><b>Resposta Solução</b>                  | <b>SLA</b>    | Resposta Solução                                                              |   | $SOL -$<br><b>RESP</b> | Dependência<br>ao usuário                                                                                               | <b>Dependência</b><br>de terceiros | Fora de<br>dependência recalculado | <b>T</b> Solução | <b>Indicador</b><br>atualizado |
| 1                       | 00:20:56                                         | 00:23:09                                 | 30<br>minutos                                          | 45<br>minutos |                                                                               | O | ∍                      | $\sim$                                                                                                    | $\sim$                             | $\blacksquare$                     | 00:23:09         | O                              |
| $\overline{\mathbf{2}}$ | 00:23:48                                         | 00:24:24                                 | 30<br>minutos                                          | 45<br>minutos |                                                                               |   | ●                      | $\blacksquare$                                                                                                    | $\overline{a}$                     | $\sim$                             | 00:24:24         | ◯                              |
|                         |                                                  | $MEDIAS \rightarrow$                     |                                                        |               | 00:22:22 00:23:46                                                             |   |                        |                                                                                                    |                                    |                                    |                  |                                |
|                         |                                                  |                                          |                                                        |               |                                                                               |   |                        | Periodo: 01-10-2014 a 16-11-2014<br>Total de horas válidas no periodo: 457<br>Total de chamados fechados no período: 2. |                                    |                                    |                  |                                |
|                         |                                                  |                                          | Resposta em até 0.5 horas:<br>Resposta em até 1 horas: |               | Resposta em mais de 1 horas:                                                  |   |                        | $2$ chamados = $100\%$<br>$0$ chamadoss = $0\%$<br>$0$ chamados = $0\%$                                                 |                                    |                                    |                  |                                |
|                         |                                                  |                                          | Solução em até 4 horas:<br>Solução em até 6 horas:     |               | Solução em mais de 6 horas:                                                   |   |                        | $2$ chamados = $100%$<br>$0$ chamados = $0\%$<br>$0$ chamados = $0\%$                                                   |                                    |                                    |                  |                                |
|                         |                                                  |                                          |                                                        |               |                                                                               |   |                        | <b>Tempo de Resposta X SLA definidos</b>                                                                                |                                    |                                    |                  |                                |
|                         |                                                  |                                          | Resposta dentro do SLA:                                |               |                                                                               |   |                        | 2 chamados                                                                                                    | 100%                               |                                    |                  |                                |
|                         |                                                  |                                          |                                                        |               | Resposta até 20% acima do SLA:                                                |   |                        | $0$ chamados                                                                                                    | 0%                                 |                                    |                  |                                |
|                         |                                                  |                                          |                                                        |               | Resposta acima de 20% do SLA:<br>Tempo de resposta não definido para o setor: |   |                        | 0 chamados<br>0 chamados                                                                                                | 0%<br>0%                           |                                    |                  |                                |
|                         |                                                  |                                          |                                                        |               |                                                                               |   |                        | <b>Tempo de Solução X SLA definidos</b>                                                                                 |                                    |                                    |                  |                                |
|                         |                                                  |                                          | Solução dentro do SLA:                                 |               |                                                                               |   |                        | 2 chamados                                                                                                    | 100%                               |                                    |                  |                                |
|                         |                                                  |                                          |                                                        |               | Solução até 20% acima do SLA:                                                 |   |                        | 0 chamados                                                                                                    | <b>0%</b>                          |                                    |                  |                                |
|                         |                                                  |                                          |                                                        |               | Solução acima de 20% do SLA::                                                 |   |                        | 0 chamados                                                                                                    | <b>O%</b>                          |                                    |                  |                                |
|                         |                                                  |                                          |                                                        |               |                                                                               |   |                        | Tempo de solução não definido para o problema: 0 chamados                                                               | <b>O%</b>                          |                                    |                  |                                |
|                         |                                                  |                                          | Solução dentro do SLA:                                 |               |                                                                               |   |                        | Tempo de Solução a partir da 1.ª resposta<br>2 chamados                                                                 | 100%                               |                                    |                  |                                |

Fonte: Elaborado pelo autor

### 7.2 OPEN-AUDIT

Para conseguir acessar a ferramenta Open-Audit é necessário realizar um *login.* A figura 26 representa a tela de *login* do sistema.

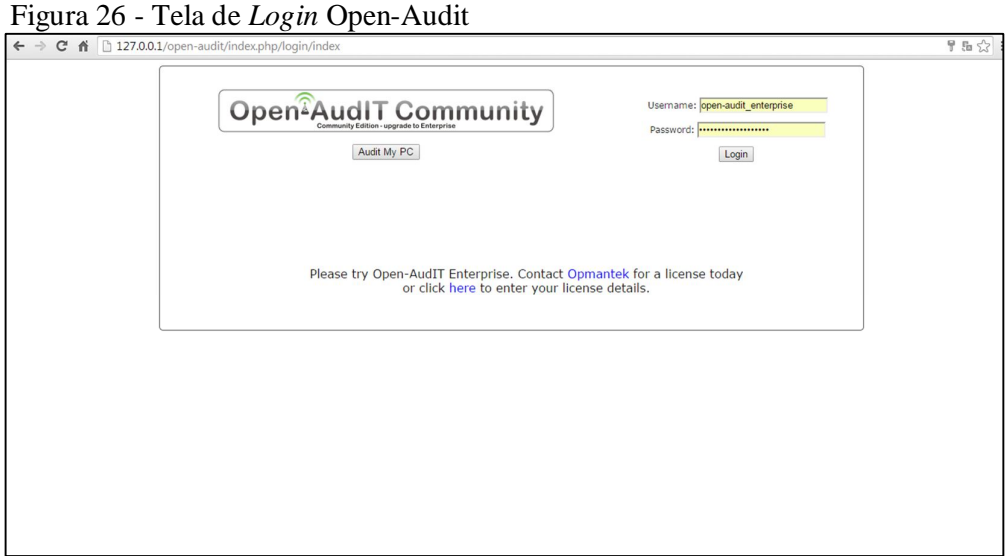

Fonte: Elaborado pelo autor

Realizando a validação de *login* e senha o usuário já é redirecionado a uma tela em que é possível visualizar as máquinas que estão ativas no sistema e que o usuário tem acesso as configurações e informações a respeito do equipamento, mas antes que seja possível realizar o acesso ao sistema o administrador deve realizar um prévio cadastro do usuário. A figura 27 representa à tela de cadastro do sistema e a figura 28 a tela a qual o usuário é redirecionado após realizar *login*.

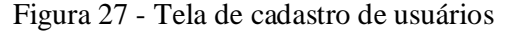

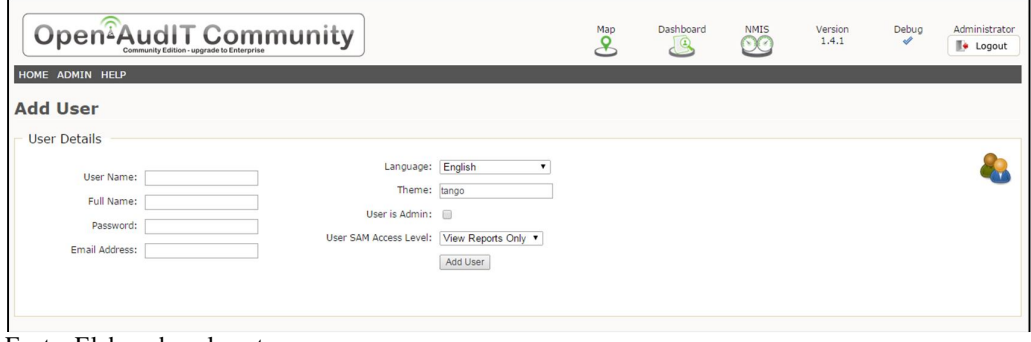

Fonte: Elaborado pelo autor

Figura 28 - Tela pós *login*

|                        |                | $\leftarrow$ $\rightarrow$ $\mathbb{C}$ $\land$ $\Box$ 127.0.0.1/open-audit/index.php/main/list_groups |                                                                 |                           |                              |                  |                         | $Q_E \otimes \equiv$                                  |
|------------------------|----------------|----------------------------------------------------------------------------------------------------|-----------------------------------------------------------------|---------------------------|------------------------------|------------------|-------------------------|-------------------------------------------------------|
| HOME ADMIN HELP        |                | Open <sup>2</sup> AudIT Community of the Second Properties of the Enterprise                           | Map<br>$\mathbf{P}$                                             | Dashboard<br>$\mathbf{G}$ | <b>NMIS</b><br>$\mathcal{L}$ | Version<br>1.4.1 | Debug<br>Á<br>囨         | Open-AudIT<br>Enterprise<br><b>C</b> Logout<br>۰<br>院 |
| <b>Groups</b>          |                |                                                                                                    |                                                                 |                           |                              |                  |                         | 3 results                                             |
| <b>Device</b>          |                |                                                                                                    |                                                                 |                           |                              |                  |                         |                                                       |
| Icon                   | <b>Systems</b> | <b>Name</b><br>$\div$                                                                                  | <b>Description</b>                                              |                           |                              | e.               | <b>Search</b>           | <b>Reports</b><br>a                                   |
| d                      | 3              | All Devices                                                                                            | Any items that have their status attribute set to 'production'. |                           |                              |                  | $\overline{\mathbf{a}}$ | E                                                     |
| <b>Network</b>         |                |                                                                                                    |                                                                 |                           |                              |                  |                         |                                                       |
| $\blacksquare$<br>Icon | <b>Systems</b> | <b>Name</b><br>еI                                                                                      | <b>Description</b>                                              |                           |                              | a.               | <b>Search</b><br>٠ı     | ٠<br><b>Reports</b>                                   |
| $\mathcal{O}$          | $\overline{1}$ | Network - 192.168.1.0 / 24                                                                             | 192.168.1.0                                                     |                           |                              |                  | Q                       | ▣                                                     |
| C)                     | $\mathbf{1}$   | Network - 192.168.56.0 / 24                                                                            | 192.168.56.0                                                    |                           |                              |                  | $\mathbf{C}$            | $\overline{\mathbb{R}}$                               |
|                        |                | Open-AudIT Community: from the Open-AudIT wiki.                                                        |                                                                 |                           |                              |                  |                         |                                                       |

Fonte: Elaborado pelo autor

A ferramenta Open-Audit apresenta ao usuário todos os detalhes dos equipamentos a que tenha acesso, os itens que fazem parte do sistema físico e lógico dos equipamentos a qual o usuário pode ter acesso. A figura 29 mostra a ficha técnica/*device details* da máquina.

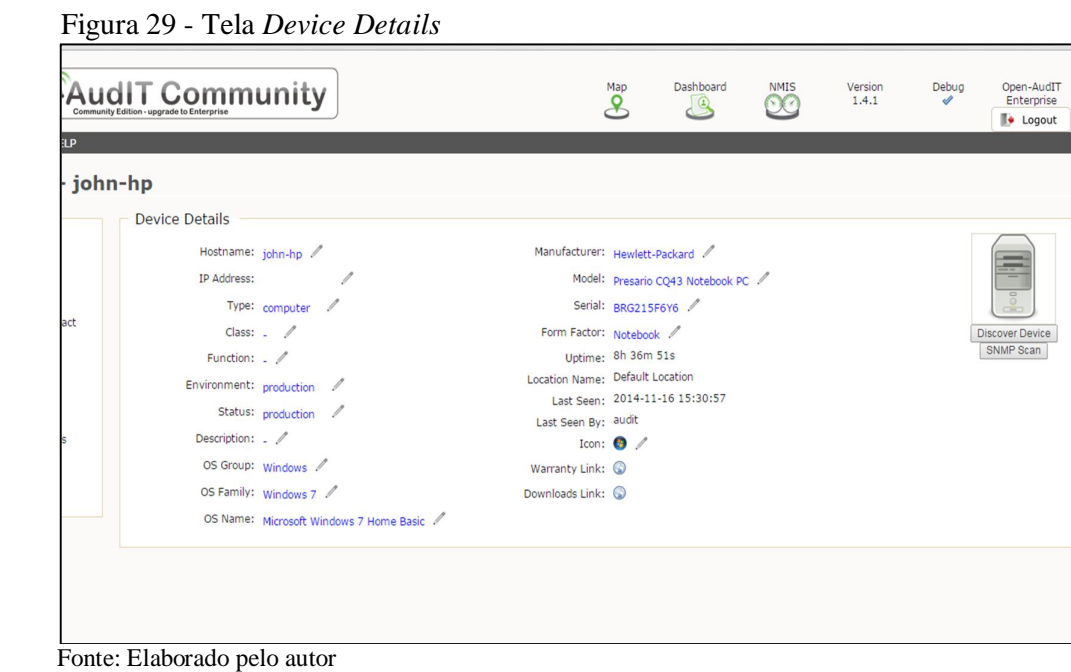

Como é de extrema importância para um auditor saber todos os itens presentes nas máquinas que são auditadas, a ferramenta possui um sistema de lista de *softwares* instalados em que mostra a versão do *software* e dá acesso direto ao site do desenvolvedor. A figura 30 representa a lista de *softwares*.

|                                                     |                |                         |                               | 13:50:57                     | 14347312               |              |
|-----------------------------------------------------|----------------|-------------------------|-------------------------------|------------------------------|------------------------|--------------|
| 64 Bit HP CIO Components Installer                  |                | 6.2.1                   | Hewlett-Packard               | $2014 - 11 - 16$<br>15:30:57 | 2013-02-19<br>14:40:27 | john-hp\john |
| 7 Wonders - Treasures of Seven                      | $\odot$        | 2.2.0.95                | WildTangent                   | 2014-11-16<br>15:30:57       |                        |              |
| ActiveCheck component for HP Active Support Library |                | 3.0.0.3                 | Hewlett-Packard               | $2014 - 11 - 16$<br>15:30:57 |                        |              |
| Adobe Reader X MUT                                  | $\odot$        | 10.0.0                  | Adobe Systems<br>Incorporated | $2014 - 11 - 16$<br>15:30:57 |                        |              |
| Adobe Shockwave Player 11.5                         | $\odot$        | 11.5.8.612              | Adobe Systems, Inc.           | 2014-11-16<br>15:30:57       |                        |              |
| Adobe Shockwave Player 12.0                         | $\odot$        | 12.0.3.133              | Adobe Systems, Inc.           | 2014-11-16<br>15:30:57       |                        |              |
| Agatha Christie - Peril at End House                | $\odot$        | 2,2,0,95                | WildTangent                   | 2014-11-16<br>15:30:57       |                        |              |
| Apple Mobile Device Support                         | $\odot$        | 7.0.0.117               | Apple Inc.                    | $2014 - 11 - 16$<br>15:30:57 | 2013-02-11<br>21:58:03 | john-hp\john |
| Ares 2.1.8                                          | $\odot$        | $2.1.8 -$<br>Build#3042 | Ares Development<br>Group     | 2014-11-16<br>15:30:57       |                        |              |
| <b>AVG 2014</b>                                     | $\odot$        | 14.0.4354               | <b>AVG Technologies</b>       | $2014 - 11 - 16$<br>15:30:57 |                        |              |
| <b>AVG 2014</b>                                     | $\odot$        | 14.0.4189               | <b>AVG Technologies</b>       | 2014-11-16<br>15:30:57       |                        |              |
| AVG 2014                                            |                | 2014.0.4354             | <b>AVG Technologies</b>       | 2014-11-16<br>15:30:57       |                        |              |
| AVG PC TuneUp 2014                                  | $\odot$        | 14.0.1001.519           | <b>AVG</b>                    | $2014 - 11 - 16$<br>15:30:57 | 2014-08-22<br>15:42:51 | john-hp\john |
| AVG PC TuneUp 2014 (pt-BR)                          |                | 14.0.1001.519           | <b>AVG</b>                    | 2014-11-16<br>15:30:57       | 2014-08-22<br>15:41:07 | john-hp\john |
| <b>Baidu Antivirus</b>                              | $\odot$        | 4.4.4.73449             | Baidu, Inc.                   | 2014-11-16<br>15:30:57       |                        |              |
| Bejeweled 2 Deluxe                                  | $\odot$        | 2.2.0.95                | WildTangent                   | 2014-11-16<br>15:30:57       |                        |              |
| Blasterball 3                                       | $\odot$        | 2.2.0.95                | WildTangent                   | $2014 - 11 - 16$<br>15:30:57 |                        |              |
| Blender                                             | $\circledcirc$ | 2.69                    | <b>Blender Foundation</b>     | 2014-11-16<br>15:30:57       |                        |              |

Figura 30 - Lista de *softwares* instalados

Tendo acesso a lista de *softwares* o auditor tem um amplo conhecimento da situação em que se encontra os equipamentos ativos na rede do sistema, mas é possível perceber na imagem 31 que é obtido também uma lista de *updates* dos *softwares* para dar uma maior segurança dar ao auditor do sistema a garantia de que todos os equipamentos estão com suas atualizações corretas e aplicadas.

Fonte: Elaborado pelo autor

| <b>Package Name</b>                          | $\bullet$<br><b>Contact</b><br>A. | <b>Version</b><br>$\ddot{\phantom{1}}$ | <b>Publisher</b>       |
|----------------------------------------------|-----------------------------------|----------------------------------------|------------------------|
| Apple Software Update                        | ⊙                                 | 2.1.3.127                              | Apple Inc.             |
| Java Auto Updater                            |                                   | 2.0.2.4                                | Sun Microsystems, Inc. |
| Java SE Development Kit 8 Update 20 (64-bit) | $\odot$                           | 8.0.200.26                             | Oracle Corporation     |
| Java(TM) 6 Update 22                         | $\odot$                           | 6.0.220                                | Oracle                 |
| Java(TM) 6 Update 22 (64-bit)                | $\circledcirc$                    | 6.0.220                                | Oracle                 |
| Java(TM) SE Development Kit 6 Update 18      | $\odot$                           | 1.6.0.180                              | Sun Microsystems, Inc. |
| Junk Mail filter update                      |                                   | 15.4.3502.0922                         | Microsoft Corporation  |
| KB2393802                                    | $\odot$                           |                                        | Microsoft              |
| KB2425227                                    | $\odot$                           |                                        | Microsoft              |
| KB2475792                                    | $\odot$                           |                                        | Microsoft              |
| KB2479628                                    | $\odot$                           |                                        | Microsoft              |
| KB2484033                                    | $\odot$                           |                                        | Microsoft              |
| KB2485376                                    | $\circledcirc$                    |                                        | Microsoft              |
| KB2487426                                    | $\odot$                           |                                        | Microsoft              |
| KB2488113                                    | $\odot$                           |                                        | Microsoft              |
| KB2496898                                    | $\odot$                           |                                        | Microsoft              |
| KB2502789                                    | $\odot$                           |                                        | Microsoft              |
| KB2505438                                    | $\odot$                           |                                        | Microsoft              |
| KB958488                                     | $\odot$                           |                                        | Microsoft              |
| KB976902                                     | $\odot$                           |                                        | Microsoft              |
| KB982861                                     | $\odot$                           |                                        | Microsoft              |

Figura 31 - Lista de *updates*

Para os *softwares* que possuam chave de licença/*product key*, é possível ter uma visualização do nome do *software* e se sua chave de validação. A figura 32 traz a lista de *softwares* que necessitam de chave de licença.

Figura 32 - Lista de *softwares* que usam chave de licença

| <b>Software Name</b>               | - Key Text                    | $\triangleq$ Edition | • Release |                             |
|------------------------------------|-------------------------------|----------------------|-----------|-----------------------------|
| Microsoft Office Enterprise 2007   | KGFVY-7733B-8WCK9-KTG64-BC7D8 | Enterprise           |           | RTM (first shipped version) |
| Microsoft Office Professional 2010 | 8TFPJ-GFMMN-XPV3X-3FQM2-8K4RP | Enterprise           |           | RTM (first shipped version) |
| Microsoft Windows 7 Home Basic     | DX8R9-BVCGB-PPKRR-817T4-TJHTH | 6.1.7601             | 7601      |                             |

Fonte: Elaborado pelo autor

Para um auditor de infraestrutura é de suma importância obter o conhecimento da parte lógica do parque de informática que será ou está sendo auditado, mas é necessário também ter o pelo conhecimento de equipamentos de *hardware* desde as impressoras que estão conectadas na rede até mesmo o *hard disk* (HD) e a quantidade de espaço que está ocupado e livre no HD que cada máquina possui. A figura 33 mostra a lista em que se encontra o HD e um *pen-drive* conectado a máquina.

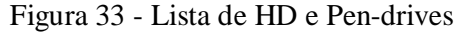

|                     | Manufacturer: (Unidades de disco padrão)<br>Model: SAMSUNG HM321HI<br>Serial: 2SXB5JB6061375<br>Caption: SAMSUNG HM321HI |                                                    |             | SMART Status: Not available<br>Interface: IDE<br>Firmware: 2AJ1 | Size: 305,242 MiB |                       |  |
|---------------------|----------------------------------------------------------------------------------------------------|----------------------------------------------------|-------------|-----------------------------------------------------------------|-------------------|-----------------------|--|
| <b>Graph</b>        | <b>Mount Point</b>                                                                                                    | <b>Name</b><br>$\bullet$<br>$\left  \cdot \right $ | Format      | $\div$ Size                                                     | $\div$ Used       | Free<br>$\rightarrow$ |  |
| ⇙                   | $C$ :                                                                                                    |                                                    | <b>NTFS</b> | 291,547 MiB                                                     | 60,327 MiB        | 231,220 MiB           |  |
| $\overline{\alpha}$ | D:                                                                                                    | <b>RECOVERY</b>                                    | <b>NTFS</b> | 13,392 MiB                                                      | 11,751 MiB        | 1.641 MiB             |  |
|                     | SanDisk Cruzer Blade USB Device Details                                                                                  |                                                    |             |                                                                 |                   |                       |  |
|                     | Manufacturer: (Unidades de disco padrão)                                                                                 |                                                    |             |                                                                 | Size: 3,812 MiB   |                       |  |

Fonte: Elaborado pelo autor

Informações básicas como detalhes da memória, processadores e placa mãe também devem ser de conhecimento do auditor para um melhor conhecimento dos itens que estão sendo auditados e situação dos equipamentos no sistema. A figura 34 apresenta os detalhes expostos.

Figura 34 - Detalhes de informações básicas

| Wall Port: - /<br><b>Processor Details</b><br>Description: Intel Core i5-2410M CPU @ 2.30GHz<br>Speed: 2301 MHz<br>Physical Processors: 1<br>Total Processor Cores: 2<br>Total Logical Processors: 4<br>Manufacturer: GenuineIntel<br>Architecture: X64<br><b>Memory Details</b><br>$\bullet$<br>$\ddot{\phantom{a}}$<br>$\div$ Serial<br><b>Speed</b><br>- Type<br>$\div$<br><b>Detail</b><br>$\triangleq$ Capacity<br><b>Bank</b><br><b>Form Factor</b><br>$\div$<br>Bottom-Slot 2(under)<br>Synchronous<br>SODIMM<br>Unknown<br>01F1C36D<br>4,096 MiB<br>1,333 MHz<br>Motherboard Details<br>Manufacturer: Hewlett-Packard<br>Model: 3672<br>Serial: PCEUT0BEP2C2AW<br>CPU Slots: 1 | pen-audit/index.php/main/system_display/1# |  |  |  | @ 指公 三      |  |
|----------------------------------------------------------------------------------------------------|--------------------------------------------|--|--|--|-------------|--|
|                                                                                                    |                                            |  |  |  |             |  |
|                                                                                                    |                                            |  |  |  |             |  |
|                                                                                                    |                                            |  |  |  | <b>niel</b> |  |
|                                                                                                    |                                            |  |  |  |             |  |
|                                                                                                    |                                            |  |  |  |             |  |
|                                                                                                    |                                            |  |  |  |             |  |
|                                                                                                    |                                            |  |  |  |             |  |
|                                                                                                    |                                            |  |  |  |             |  |
|                                                                                                    |                                            |  |  |  |             |  |
|                                                                                                    |                                            |  |  |  |             |  |
|                                                                                                    |                                            |  |  |  |             |  |
|                                                                                                    |                                            |  |  |  |             |  |
|                                                                                                    |                                            |  |  |  |             |  |
|                                                                                                    |                                            |  |  |  |             |  |
|                                                                                                    |                                            |  |  |  |             |  |
|                                                                                                    |                                            |  |  |  |             |  |
|                                                                                                    |                                            |  |  |  |             |  |
| CPU Type: Other                                                                                                    |                                            |  |  |  |             |  |
| Memory Slots: 2                                                                                                    |                                            |  |  |  |             |  |

Fonte: Elaborado pelo autor

Informações sobre o estado de funcionamento das impressoras conectadas às máquinas também devem ser conhecidas, desde o modelo até mesmo a porta de conexão em que as impressoras estão conectadas. A figura 35 mostra a lista de impressoras e os detalhes.

| <b>Print Queue</b>            |                                                     |                                                                                                    |               |       |                                                                                            |                  |                                |          |    |
|-------------------------------|-----------------------------------------------------|----------------------------------------------------------------------------------------------------|---------------|-------|--------------------------------------------------------------------------------------------|------------------|--------------------------------|----------|----|
| Name.                         | $\triangle$   Model                                 | $\frac{1}{2}$ Manufacture $\left  \begin{array}{l} \text{Port} \\ \text{Name} \end{array} \right $ |               |       | → TP Address   Shared   Shared Name   Color →   Duplex →   Type $\div$   Location   Status |                  |                                |          |    |
|                               | HP Officejet 4500 G510g-m HP Officejet 4500 G510g-m | Hewlett<br>Packard                                                                                 | <b>USB002</b> | Falso |                                                                                            | Verdadeiro Falso |                                | physical | OK |
| HP Photosmart C3100<br>series | HP Photosmart C3100<br>series                       | Hewlett<br>Packard                                                                                 | <b>USB001</b> | Falso |                                                                                            |                  | Verdadeiro Verdadeiro physical |          | OK |

Figura 35 - Visualização de Impressoras

Fonte: Elaborado pelo autor

*Open Database Connectivity* ou ODBC pode ser definido como um padrão de acesso ao Sistema Gerenciador de Banco de Dados (SGBD). É uma especificação de interface para tornar possível o acesso a dados. Tratando de forma prática a ODBC dá acesso a uma aplicação para que de forma simultânea acesse uma variedade de SGBD. A figura 36 mostra a lista de ODBC representada pelo Open-Audit.

| <b>Name</b>                                            | <b>Version</b><br>$\blacktriangle$ | $\div$ File                                        |
|--------------------------------------------------------|------------------------------------|----------------------------------------------------|
| Driver da Microsoft para arquivos texto (*.txt; *.csv) | 02.50                              | C:\Windows\system32\odbcjt32.dll                   |
| Driver do Microsoft Access (*.mdb)                     | 02.50                              | C:\Windows\system32\odbcjt32.dll                   |
| Driver do Microsoft dBase (*,dbf)                      | 02.50                              | C:\Windows\system32\odbcjt32.dll                   |
| Driver do Microsoft Excel(*,xls)                       | 02.50                              | C:\Windows\system32\odbcjt32.dll                   |
| Driver do Microsoft Paradox (*.db)                     | 02.50                              | C:\Windows\system32\odbcjt32.dll                   |
| Driver para o Microsoft Visual FoxPro                  | 02.50                              | C:\Windows\system32\vfpodbc.dll                    |
| Microsoft Access dBASE Driver (*.dbf, *.ndx, *.mdx)    | 02.50                              | C:\PROGRA~2\COMMON~1\MICROS~1\OFFICE12\ACEODBC.DLL |
| Microsoft Access Driver (*.mdb)                        | 02.50                              | C:\Windows\system32\odbcit32.dll                   |
| Microsoft Access Driver (*.mdb, *.accdb)               | 02.50                              | C:\PROGRA~2\COMMON~1\MICROS~1\OFFICE12\ACEODBC.DLL |
| Microsoft Access Paradox Driver (*.db)                 | 02.50                              | C:\PROGRA~2\COMMON~1\MICROS~1\OFFICE12\ACEODBC.DLL |
| Microsoft Access Text Driver (*.txt, *.csv)            | 02.50                              | C:\PROGRA~2\COMMON~1\MICROS~1\OFFICE12\ACEODBC.DLL |
| Microsoft Access-Treiber (*.mdb)                       | 02.50                              | C:\Windows\system32\odbcit32.dll                   |
| Microsoft dBase Driver (*.dbf)                         | 02.50                              | C:\Windows\system32\odbcit32.dll                   |
| Microsoft dBase VFP Driver (*.dbf)                     | 02.50                              | C:\Windows\system32\vfpodbc.dll                    |
| Microsoft dBase-Treiber (*.dbf)                        | 02.50                              | C:\Windows\system32\odbcit32.dll                   |
| Microsoft Excel Driver (*.xls)                         | 02.50                              | C:\Windows\system32\odbcit32.dll                   |
| Microsoft Excel Driver (*.xls, *.xlsx, *.xlsm, *.xlsb) | 02.50                              | C:\PROGRA~2\COMMON~1\MICROS~1\OFFICE12\ACEODBC.DLL |
| Microsoft Excel-Treiber (*.xls)                        | 02.50                              | C:\Windows\system32\odbcit32.dll                   |
| Microsoft FoxPro VFP Driver (*.dbf)                    | 02.50                              | C:\Windows\system32\vfpodbc.dll                    |
| Microsoft ODBC for Oracle                              | 02.50                              | C:\Windows\system32\msorcl32.dll                   |
| Microsoft Paradox Driver (*.db)                        | 02.50                              | C:\Windows\system32\odbcit32.dll                   |
| Microsoft Paradox-Treiber (*.db)                       | 02.50                              | C:\Windows\system32\odbcjt32.dll                   |
| Microsoft Text Driver (*.txt; *.csv)                   | 02.50                              | C:\Windows\system32\odbcit32.dll                   |
| Microsoft Text-Treiber (*.txt; *.csv)                  | 02.50                              | C:\Windows\system32\odbcit32.dll                   |
| Microsoft Visual FoxPro Driver                         | 02.50                              | C:\Windows\system32\vfpodbc.dll                    |
| Microsoft Visual FoxPro-Treiber                        | 02.50                              | C:\Windows\system32\vfpodbc.dll                    |
| <b>SOL Server</b>                                      | 03.50                              | C:\Windows\system32\SOLSRV32.dll                   |

Fonte: Elaborado pelo autor

As informações de *logs* de dados são utilizadas para gerar uma descrição do processo de registro dos eventos num SC (sistema computacional). Esses registros podem ser usados visando restabelecer a situação primária do sistema, mas também para que um administrador tenha conhecimento do seu comportamento no passado. Os *logs* são de extrema magnitude para o DTI( Diretório de Tecnologia da Informação), só é possível identificar a autoria de ações no ambiente virtual através da análise de *logs,* permitindo a responsabilização dos autores. A figura 37 mostra uma tabela de *logs*.

| <b>Log Name</b>              | $\sim$ File                                                 |       | $\div$ Size $\div$ Max Size $\div$ | <b>Overwrite Policy</b> |
|------------------------------|-------------------------------------------------------------|-------|------------------------------------|-------------------------|
| Application                  | C:\Windows\System32\Winevt\Logs\Application.evtx            | 20484 | 20480                              | As Needed               |
| <b>HardwareEvents</b>        | C:\Windows\System32\Winevt\Logs\HardwareEvents.evtx         | 68    | 20480                              | As Needed               |
| Hewlett-Packard              | C:\Windows\System32\Winevt\Logs\Hewlett-Packard.evtx        | 68    | 1028                               | As Needed               |
| <b>HP Wireless Assistant</b> | C:\Windows\System32\Winevt\Logs\HP Wireless Assistant.evtx  | 1028  | 1028                               | As Needed               |
| Internet Explorer            | C:\Windows\System32\Winevt\Logs\Internet Explorer.evtx      | 68    | 1028                               | As Needed               |
| Key Management Service       | C:\Windows\System32\Winevt\Logs\Key Management Service.evtx | 68    | 20480                              | As Needed               |
| ODiag                        | C:\Windows\System32\Winevt\Logs\ODiag.evtx                  | 68    | 16384                              | As Needed               |
| OSession                     | C:\Windows\System32\Winevt\Logs\OSession.evtx               | 68    | 16384                              | As Needed               |
| Security                     | C:\Windows\System32\Winevt\Logs\Security.evtx               | 19524 | 20480                              | As Needed               |
| System                       | C:\Windows\System32\Winevt\Logs\System.evtx                 | 20484 | 20480                              | As Needed               |
| TuneUp                       | C:\Windows\System32\Winevt\Logs\TuneUp.evtx                 | 68    | 1028                               | As Needed               |
| Windows PowerShell           | C:\Windows\System32\Winevt\Logs\Windows PowerShell.evtx     | 68    | 15360                              | As Needed               |

Fonte: Elaborado pelo autor

A ferramenta tem a opção de uma amostragem mais resumida dos equipamentos e softwares que estão presentes na máquina que está sendo auditada, essa função é representada por uma *List Groups* como pode ser notada na figura 38.

Figura 38 – *List Groups*

|               | HOME ADMIN HELP    | Open <sup>2</sup> AudIT Community |                 |                                                                                                    | Map<br>₽ | Dashboard<br>$\Box$ | <b>NMIS</b><br>$\mathbb{E} \times \mathbb{R}$ | Version<br>1.4.1 |                          | Debug<br>ℐ<br>в<br>$\odot$ | $\equiv$<br>13 results      | Administrator<br>$\blacksquare\bullet$ Logout<br>٠ |
|---------------|--------------------|-----------------------------------|-----------------|----------------------------------------------------------------------------------------------------|----------|---------------------|-----------------------------------------------|------------------|--------------------------|----------------------------|-----------------------------|----------------------------------------------------|
|               | <b>List Groups</b> |                                   |                 |                                                                                                    |          |                     |                                               |                  |                          |                            |                             |                                                    |
| Icon          | <b>Systems</b>     | <b>Name</b>                       | <b>Category</b> | <b>Description</b>                                                                                                    |          |                     |                                               |                  |                          |                            | # Edit Export Update Delete |                                                    |
| 齳             | 3                  | All Devices                       | device          | Any items that have their status attribute set to 'production'.                                                                                                    |          |                     |                                               |                  |                          | 胤                          | Q                           |                                                    |
| 8             | $\mathfrak{D}$     | All Printers                      | device          | Any items that have their status attribute set to 'production' and have their type attribute set to 'printer'.                                                                     |          |                     |                                               |                  | Ø                        | E                          | ۱                           | 囜                                                  |
| Ξ             |                    | <b>Computers</b>                  | device          | Any items that have their status attribute set to 'production' and have their type attribute set to 'computer'.                                                                    |          |                     |                                               |                  | $\overline{\mathscr{A}}$ | 區                          | Q                           | $\overline{\mathbf{u}}$                            |
| Δ             | $^{\circ}$         | GNU/Linux Systems                 | $^{05}$         | Any items that have their status attribute set to 'production' and have their os group attribute set to 'linux'.                                                                   |          |                     |                                               |                  | $\mathbb{Z}^2$           | 固                          | ⊙                           | $\overline{\omega}$                                |
| 습             | 3.                 | Items in Default<br>Location      | location        | Items in Default Location                                                                                                    |          |                     |                                               |                  | $\overline{\mathscr{A}}$ | 回                          | Q                           | $\overline{\mathbf{E}}$                            |
| $\mathcal{Q}$ |                    | Network - 192,168,1.0<br>124      | network         | 192,168,1,0                                                                                                    |          |                     |                                               |                  | $\overline{\mathscr{A}}$ | 固                          | Q                           | $\overline{\omega}$                                |
| $\mathcal{O}$ |                    | Network -<br>192.168.56.0 / 24    | network.        | 192.168.56.0                                                                                                    |          |                     |                                               |                  | 7                        | 圓                          | Q                           | $\Xi$                                              |
| 齳             | $\Omega$           | Non Production Devices            | device          | Any items that have their status attribute not set to 'production'.                                                                                                    |          |                     |                                               |                  | $\overline{\mathscr{L}}$ | 圓                          | Q                           | $\overline{\mathbf{u}}$                            |
| 目             | $\Omega$           | Routers                           | device          | Any items that have their status attribute set to 'production' and have their type attribute set to 'router'.                                                                      |          |                     |                                               |                  | $\overline{a}$           | E                          | Q                           | $\overline{\omega}$                                |
| $\mathcal{Q}$ | $\circ$            | Switches                          | device          | Any items that have their status attribute set to 'production' and have their type attribute set to 'switch'.                                                                      |          |                     |                                               |                  | 7                        |                            | ⊙                           | ø                                                  |
| 母             | $\Omega$           | Virtual Guests                    | device          | Any items that have their status attribute set to 'production' and their manufacturer attribute contains 'VMware', 'Parallels' or 'KVM' and their OS<br>Name does not contain ESX. |          |                     |                                               |                  | $\overline{\mathscr{A}}$ | 固                          | $\circ$                     | $\overline{\omega}$                                |
| Ð             | $\circ$            | Virtual Hosts                     | device          | Any items that have their status attribute set to 'production' and have their class attribute set to 'hypervisor'.                                                                 |          |                     |                                               |                  | $\overline{\mathscr{L}}$ |                            | Q                           | $\overline{\omega}$                                |
| 剧             |                    | Windows Computers                 | <b>OS</b>       | Any items that have their status attribute set to 'production' and have their os name attribute containing 'windows'.                                                              |          |                     |                                               |                  | $\overline{a}$           |                            | Q                           | $\overline{\mathbf{z}}$                            |

Fonte: Elaborado pelo autor

Após todas as informações de equipamentos de *hardware* e *software* disponíveis no sistema o auditor pode ter acesso a uma representação gráfica em que torna possível a visualização da situação em que se encontra o funcionamento dos equipamentos que estão ligados na rede. A figura 39 mostra os gráficos gerados pelo *software* Open-Audit.

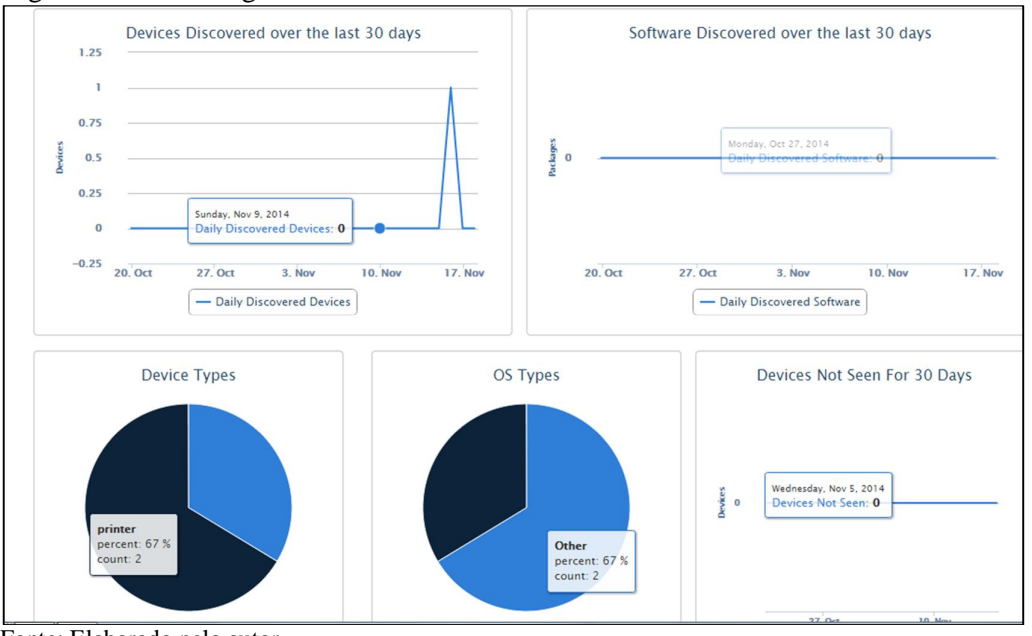

Figura 39 - Tela de gráficos

Com todos os resultados obtidos é possível ter uma relação do funcionamento dos *softwares* Ocomon e Open-Audit. Como pode ser notado há funções específicas de cada ferramenta, mas cada função atende a seus objetivos sem por em dúvidas a qualidade e funcionalidade de cada uma. A figura 40 faz uma representação relacionada as funções realizadas pelos *softwares.* 

| Ações                                                                                          | Ocomon      | <b>Open-Audit</b> |
|------------------------------------------------------------------------------------------------|-------------|-------------------|
| Cadastro SLA                                                                                   | $\mathbf X$ |                   |
| Cadastro de usuário                                                                            | $\mathbf X$ | $\mathbf{X}$      |
| Permissão de acesso                                                                            | $\mathbf X$ | $\mathbf{X}$      |
| Mural de recados                                                                               | $\mathbf X$ |                   |
| Cadastro de áreas                                                                              | $\mathbf X$ |                   |
| Informações básicas                                                                            |             | $\mathbf X$       |
| Lista de softwares                                                                             |             | X                 |
| Lista de Logs                                                                                  |             | $\mathbf{X}$      |
| Inventário de Hardware e Software                                                              |             | $\mathbf X$       |
| Listagem de update                                                                             |             | $\mathbf X$       |
| Atendimento de chamados                                                                        | $\mathbf X$ |                   |
| Lista de chave de licença de softwares                                                         |             | $\mathbf{X}$      |
| Informações sobre todos os<br>componentes <i>presentes</i> nas máquinas<br>interligadas à rede |             | $\mathbf X$       |
| Compatibilidade com Sistema<br><b>Operacional Windows</b>                                      | $\mathbf X$ | $\mathbf X$       |
| Compatibilidade com o Sistema<br><b>Operacional Ubuntu</b>                                     | $\mathbf X$ | $\mathbf X$       |
| Relatórios                                                                                     | $\mathbf X$ | $\mathbf X$       |

Figura 40 - Tabela de Comparações

Como pode ser notado cada *software* atende a suas funções de forma a possibilitar um perfeito e completo controle de toda a rede de computadores, dando maior controle e

informações detalhadas à um administrador. De todas as dezesseis funções listadas na figura 40, pode-se notar que a ferramenta Ocomon atendeu a nove funções, e a ferramenta Open-Audit atendeu a doze funções, mas a duas ferramentas atendem cinco, das funções citadas, de forma igual.

## **8 CONSIDERAÇÕES FINAIS**

Este trabalho teve como principal objetivo mostrar as funções específicas de cada ferramenta, tendo em vista a importância de suas funcionalidades para um administrador de rede, desde uma pequena até uma grande rede de computadores.

Aplicaram-se ferramentas em que foram testadas suas funções para melhor atender a uma plena e qualitativa auditoria, os sistemas foram testados visando retirar a maior quantidade de informações possíveis para expor tudo o que se aplica a auditoria de um parque de informática com qualidade e atendendo as normas estabelecidas. Apesar dos resultados fugirem da proposta inicial apresentada a base de análise de resultados expõem todos os dados que foram obtidos com os testes realizados com a ferramentas Ocomon e Open-Audit.

Pode-se notar maior foco no *software* Ocomon, pelo fato de durante os testes as ferramentas apresentar um maior atendimento as necessidades a que foram surgindo durante a elaboração das atividades a que os sistemas foram utilizados, mas não deixando de atender as necessidades propostas na metodologia. A ferramenta Open-Audit atende sim a todos os requisitos necessários para uma auditoria dando todas as informações que são de extrema importância para o auditor, mas durante os testes surgiram alguma dificuldades relacionadas ao entendimento das funções executadas pela ferramenta.

Essa pesquisa, considerando toda sua parte teórica e prática foi de extrema importância para que haja o entendimento desse trabalho, possibilitando a obtenção de resultados visando a auditoria de sistemas de tecnologia da informação.

### 8.1 TRABALHOS FUTUROS

Como trabalhos futuros, podem ser citados:

- Realizar testes em mais ferramentas de auditoria de infraestrutura;
- Realizar teste de ferramentas em outros sistemas operacionais como o comportamento da ferramenta Ocomon no Windows e da ferramenta Open-Audit no Ubuntu;
- Aprofundar a exploração na ferramenta Open-Audit;
- Realizar o teste de novas versões das ferramentas expostas neste trabalho para saber se houve melhorias nas funções das ferramentas;

## **REFERÊNCIAS**

ABNT. Aderência do RUP à norma NBR ISO/IEC 12207**. Bate Byte**, c2009.Disponível em**:<** http://www.batebyte.pr.gov.br/modules/conteudo/conteudo. php?conteudo=325>. Acesso em: 14 de Maio de 2014.

ARIMA, C. H. Auditoria de sistemas computadorizados. **Revista de Administração,** 1993. São Paulo, v28, n. 3, p. 22-32, jul ,set 1993. Disponível em: <www.rausp.usp.br/download.asp?file=2803022.pdf>. Acesso em: 14 jan 2014.

ARIMA**,** C. H. **Metodologia de auditoria de sistemas**. São Paulo: Érica, 1994.

ATTIE, W. **Auditoria:** Conceitos e Aplicações. São Paulo: Atlas, 1998.

CARUSO, C. A. A; STEFFEN, F. D. **Segurança de Informática** Rio de Janeiro: Livros Técnicos e Científicos, 1991.

DIFERENÇAS básicas entre a auditoria interna e a auditoria externa. **Portal de Auditoria**, **[2012?].** Disponível em:

<http://www.portaldeauditoria.com.br/tematica/auditoriainterna\_diferencasbasicasentreaudito ria.htm>. Acesso em: 28 de Abr. de 2014.

FILHO, R. H.; OLIVEIRA, J. A. Controle Externo da governança de Tecnologia da Informação**. Revista Controle,** 2012. Ceará, v.10, n. 1 p. 65 – 86, jun 2012. Disponível em: < http://www.tce.ce.gov.br/component/jdownloads/finish/299-revista-controle-volume-x-n-1 jan-jun-2012/1782-artigo-3-controle-externo-da-governanca-de-tecnologia-dainformacao?Itemid=592>. Acesso em: 12 jan. 2014.

FONTES, J. R. **Manual de auditoria de sistemas.** Rio de Janeiro: Ciência Moderna, 1991.

GIL, A. L. **Auditoria de Computadores.** São Paulo: Atlas, 1998.

IMONIANA, J. O. **Auditoria de Sistemas de Informação.** São Paulo: Atlas, 2008.

JUNCKES, F. A. **Software de apoio ao processo de auditoria Segundo normas de qualidade.** 1999. 66f. Trabalho de Conclusão de Curso (Graduação em Ciência da Computação) – Faculdade de Ciência da Computação da Universidade Regional De Blumenau, Blumenau, 1999. Disponível em: <http://campeche.inf.furb.br/tccs/1999-II/1999-2fabioalexandrejunckesvf.pdf>. Acesso em: 12 set. 2013.

JUNCKES, R. **Modelo e padrões de referência da qualidade de software.** 2007. 44f. Trabalho de Conclusão de Curso (Graduação em Ciência da Computação) – Universidade Federal de Santa Catarina, Florianópolis, 2007. Disponível em: <https://projetos.inf.ufsc.br/arquivos\_projetos/projeto\_740/Rascunho%20Monografia.doc..>. Acesso em: 30 set. 2014.

LYRA, M. R. **Segurança e Auditoria em Sistemas de Informação.** Rio de Janeiro: Ciência Moderna Ltda, 2008.

MARTINS, V. **Uma visão geral sobre ODBC.** c2009. Disponível em:

<http://www.batebyte.pr.gov.br/modules/conteudo/conteudo.php?conteudo=63>. Acesso em: 23 de out de 2014.

NOGUEIRA, M. **Qual a importância da adoção da norma ISSO 12207 nas empresas de desenvolvimento de software?. 2003.** 11f (Simpósio de Engenharia de Produção) - Mestrado em Engenharia de Produção Universidade Paulista, 2003. Disponível em: <http://www2.dem.inpe.br/ijar/ISO%2012207%20Artigo.pdf>. Acesso em: 27 ago. 2014

RAMIRES, A. C. S.Auditoria de Sistemas – Engenharia de Software. **DevMedia** [2009?]. Disponível em: <http://www.devmedia.com.br/auditoria-de-sistemas-engenharia-de-software-28/17962 >. Acesso em: 01 de Maio de 2014.

SILVA, P. M. G. **A função auditoria de sistemas de informação:** Modelo funcional e de competência. 2007. 183f. Tese de Mestrado (Mestrado em Tecnologia de Sistemas de Informação) - Universidade do Minho Escola de Engenharia, Portugal, 2007. Disponível em:<

https://repositorium.sdum.uminho.pt/bitstream/1822/8058/1/Pedro%20Gomes%20Silva\_A%2 0Funcao%20Auditoria%20de%20SI.pdf>. Acesso em: 17 jul. 2014

# **APÊNDICE A – CRIAÇÃO DA MÁQUINA VIRTUAL**

Criação da máquina virtual, para dar início a criação da VM abra o Virtual Box e clique sobre o botão "Novo". Como pode ser notado na figura 41.

Figura 41 - Início da criação da máquina virtual

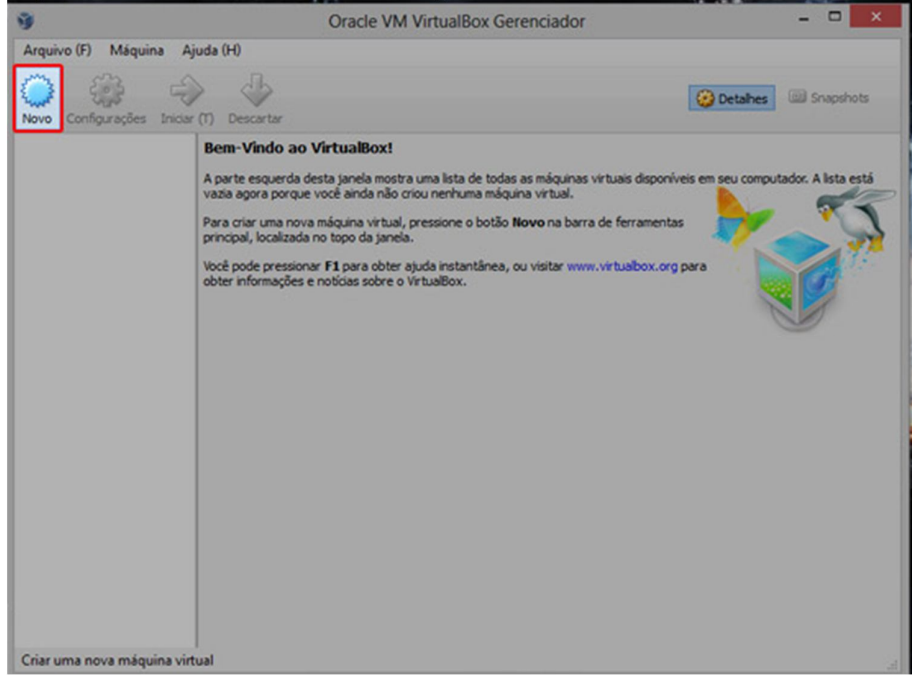

Fonte: Elaborado pelo autor

Após é necessário criar um nome para a máquina virtual e selecionar o tipo e versão, como mostra a figura 42.

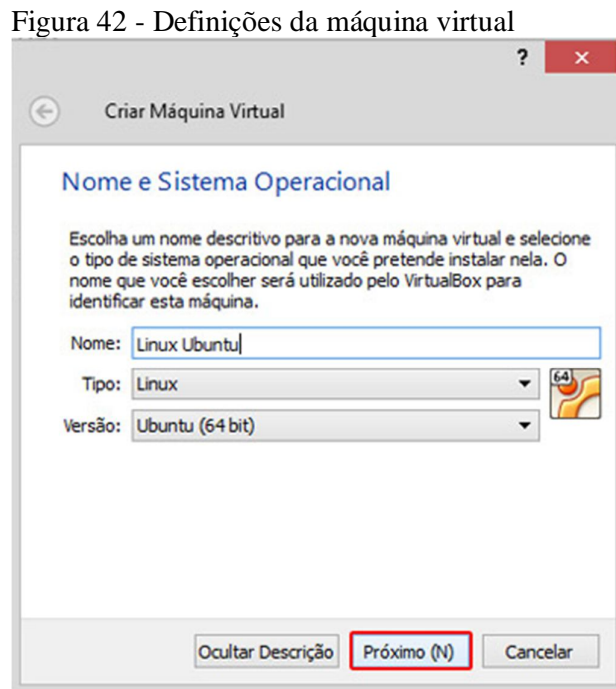

Fonte: Elaborado pelo autor

Seguindo os passos de criação da máquina virtual é preciso definir a quantidade de memória RAM que será utilizada. A figura 43 mostra a tela de definição de memória.

Figura 43 - Definição de memória RAM

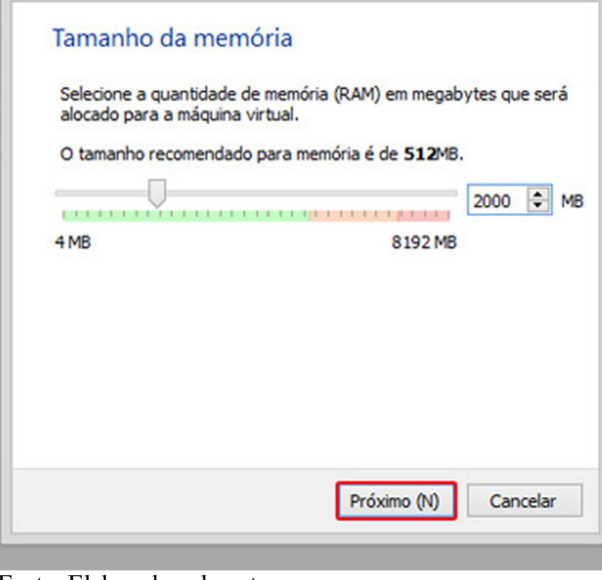

Fonte: Elaborado pelo autor

Selecione opção "Criar um disco rígido virtual agora" e clique em criar. Como é mostrado na figura 44.

Figura 44 - Criação de disco rígido

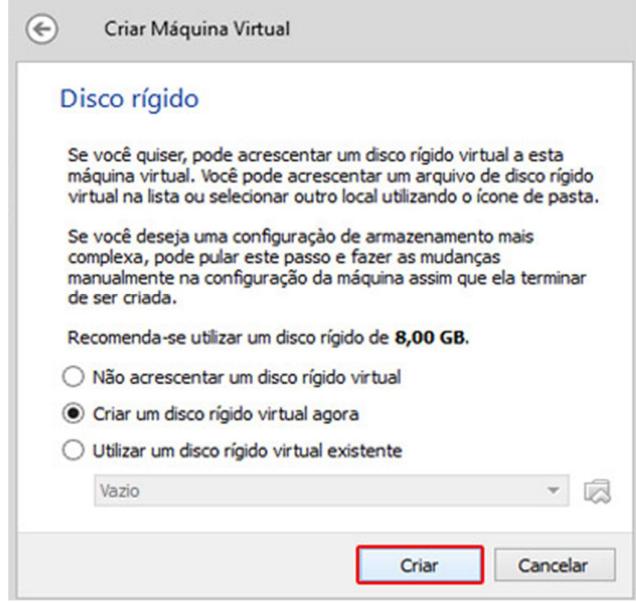

Fonte: Elaborado pelo autor

Selecione a opção VDI (VirtualBox Disk Image). Como pode ser notado na figura 45.

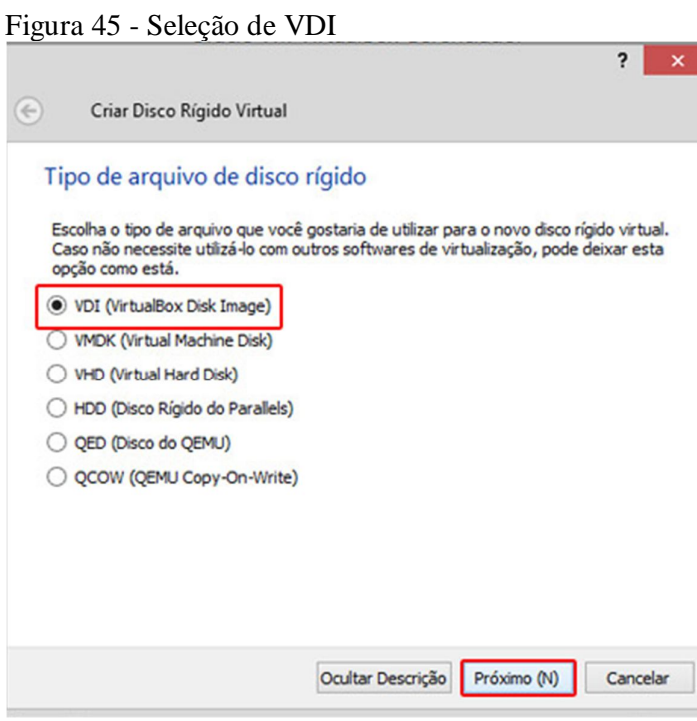

Fonte: Elaborado pelo autor

É importante selecionar a opção Dinamicamente alocado para que apenas o espaço que for utilizado na máquina virtual possa ocupar espaço no HD. A figura 46 representa essa seleção.

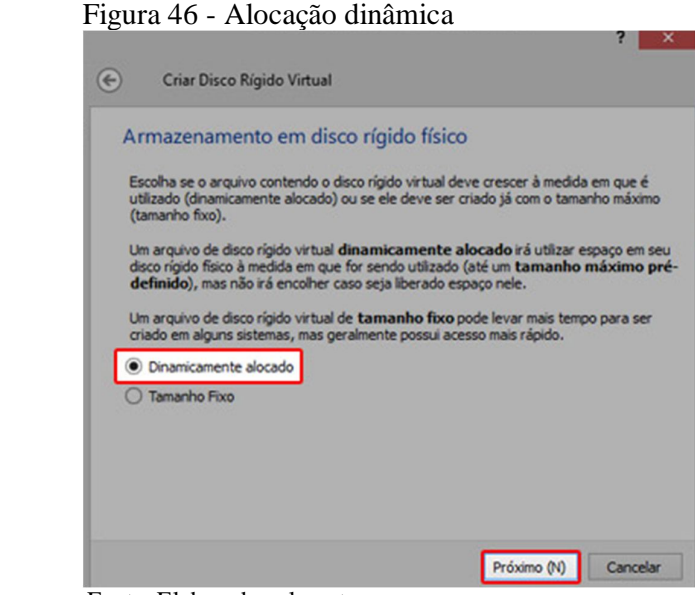

Fonte: Elaborado pelo autor

Após é necessário definir qual o tamanho máximo que o HD virtual poderá ocupar no HD real, isso pode ser calculado de acordo com a quantidade de programas que irão ser instalados na VM. A figura 46 mostra a definição do tamanho de HD.

Figura 47 - Definição de tamanho máximo do HD virtual

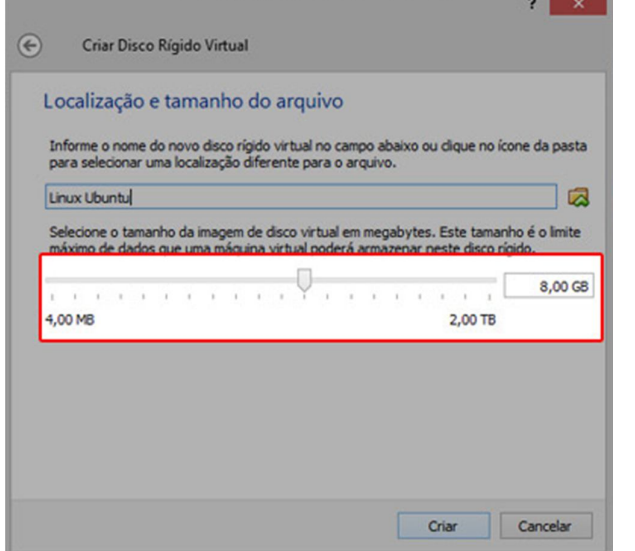

Fonte: Elaborado pelo autor

# **APÊNDICE B – INSTALAÇÃO DO SISTEMA OPERACIONAL**

Para iniciar a instalação do S.O certifique-se que a máquina virtual está selecionada e clique em Iniciar (T). Como mostra a figura 48.

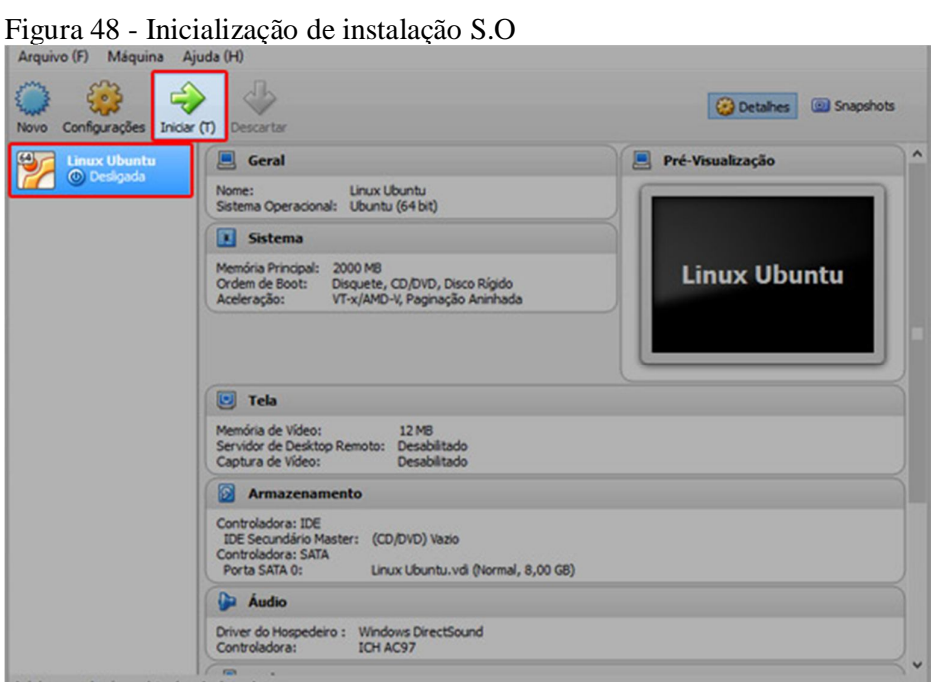

Fonte: Elaborado pelo autor

Inicialmente é necessário encontrar a localização do disco rígido de *boot*, conforme mostra a imagem 49.

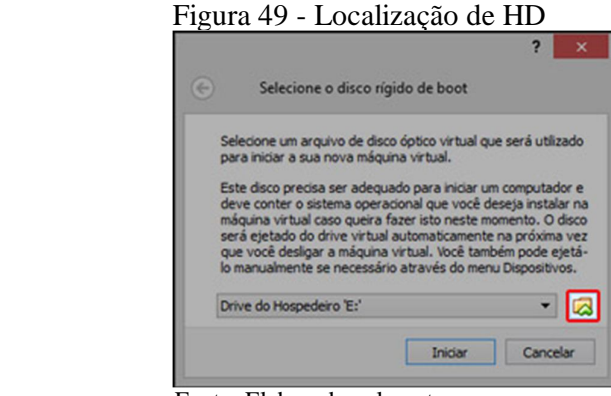

Fonte: Elaborado pelo autor

Após a localização do HD é preciso copiar a .iso do Ubuntu, para isso abra a pasta do disco rígido Boot em uma nova aba de pastas e cole a .iso dentro. A figura 50 mostra informações do sistema Ubuntu.

| Nome                           | Data de modificaç | Tipo               | Tamanho         |  |
|--------------------------------|-------------------|--------------------|-----------------|--|
| selectorwindow.log             | 16/07/2014 10:55  | Documento de Te    | 0KB             |  |
| selectorwindow.log.1           | 16/07/2014 10:08  | Arquivo 1          | 7 <sub>KB</sub> |  |
| ubuntu-13.10-desktop-amd64.iso | 16/07/2014 09:33  | Arquivo de Image   | 904.192 KB      |  |
| vbox-ssl-cacertificate.crt     | 16/07/2014 09:18  | Certificado de Seq | 3 KB            |  |
| <b>VBoxSVC.log</b>             | 16/07/2014 10:57  | Documento de Te    | $2$ KB          |  |
| VBoxSVC.log.1                  | 16/07/2014 10:08  | Arquivo 1          | 5 KB            |  |
| <b>VirtualBox.xml</b>          | 16/07/2014 10:56  | Arquivo XML        | 2KB             |  |
| VirtualBox.xml-prev            | 16/07/2014 10:08  | Arquivo XML-PREV   | 2KB             |  |
|                                |                   |                    |                 |  |
|                                |                   |                    |                 |  |
|                                |                   |                    |                 |  |
|                                |                   |                    |                 |  |

Fonte: Elaborado pelo autor

Retorne ao Virtual Box, faça a seleção da .iso que foi colocada na pasta de boot e selecione a opção abrir, e logo após clique na opção "iniciar" como pode ser notado na figura 51 e 52.

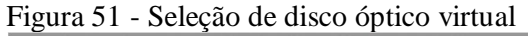

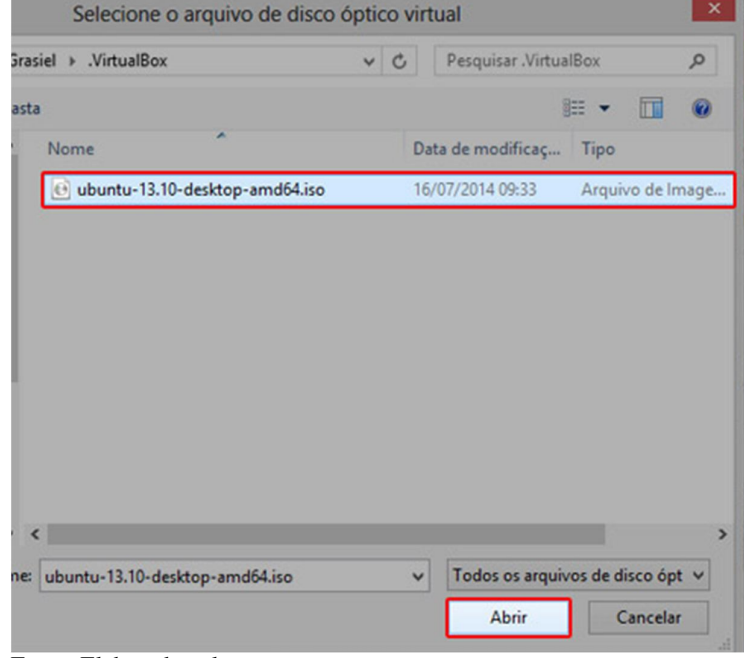

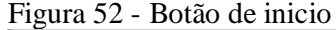

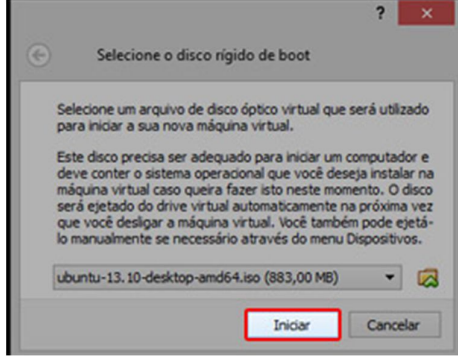

Fonte: Elaborado pelo autor

Após um tempo o instalador será iniciado e é necessário realizar a seleção de idioma e clicar na opção "Instalar Ubuntu". Como mostra a figura 53.

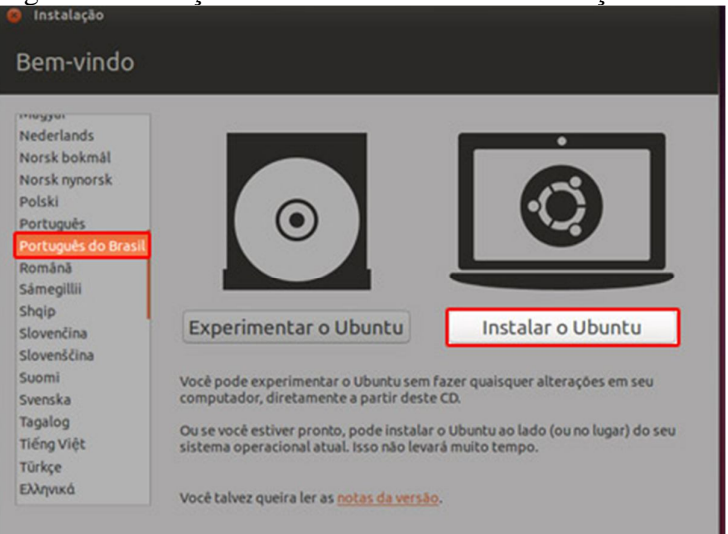

Figura 53 - Seleção ode idioma e inicio de instalação Ubuntu.

Fonte: Elaborado pelo autor

É importante selecionar a opção de baixar atualizações enquanto instala para garantir que o seu Ubuntu já esteja completamente atualizado após essa seleção clique no botão continuar. Como mostra a figura 54.

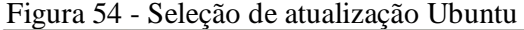

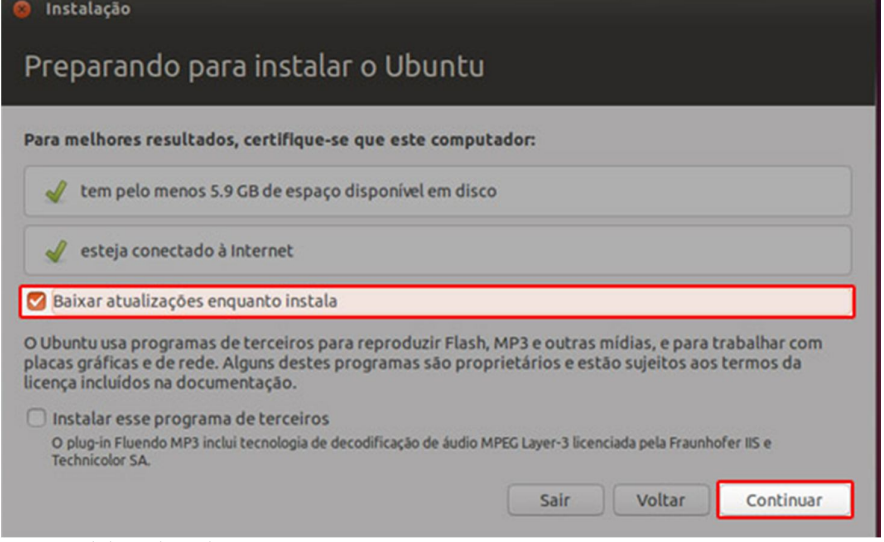

Fonte: Elaborado pelo autor

Certifique-se que a opção de apagar o disco e reinstalar Ubuntu esteja selecionada, não é necessário preocupação, pois apenas serão apagadas informações do disco virtual, como mostra a imagem 55.

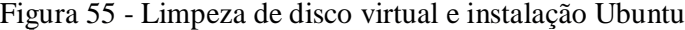

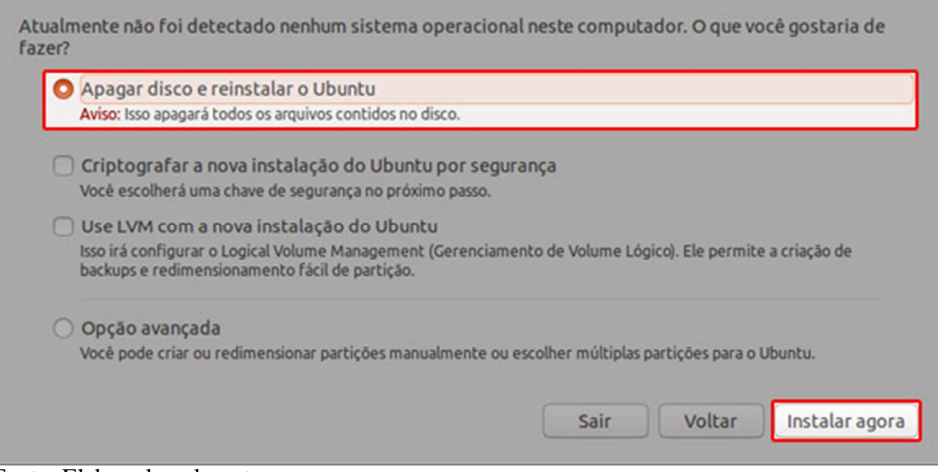

Fonte: Elaborado pelo autor

Após a seleção da opção "Instalar agora" é necessário definir usuário e senha para iniciar sessão no sistema e depois clicar na opção continuar. Como mostra a figura 56.

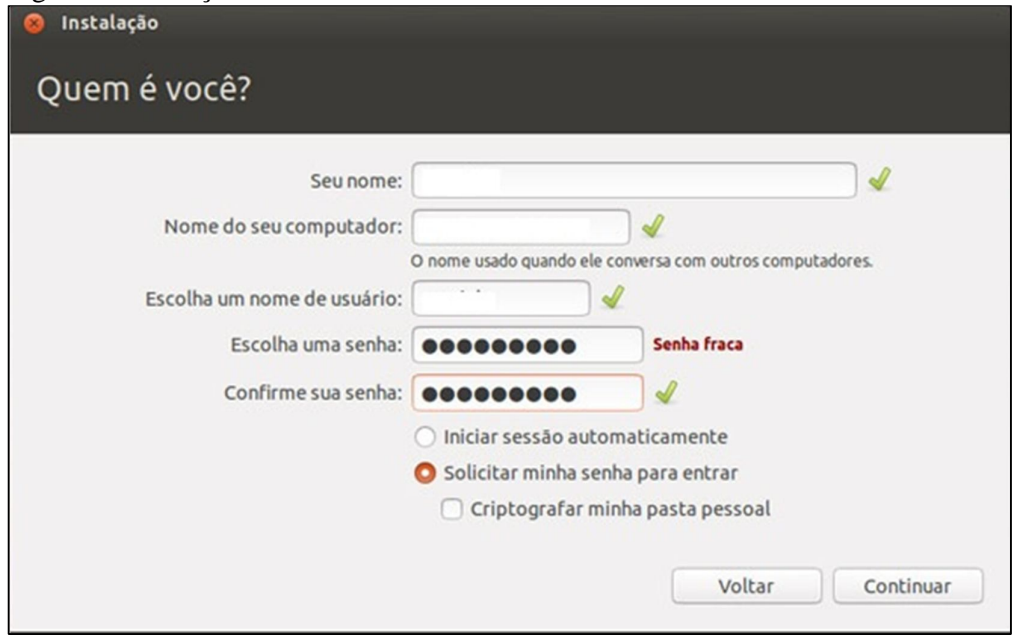

Figura 56 - Criação de usuário de senha

Fonte: Elaborado pelo autor

Nesse momento é necessário informar uma conta de *email* para tornar possível o uso de todos os recursos do sistema operacional, será encaminhado um *email* de confirmação para confirmar o cadastro. Caso o usuário já seja cadastrado é apenas necessário selecionar a opção "*I am a returning Ubtuntu"*, e fazer *login*, como mostra a figura 57.

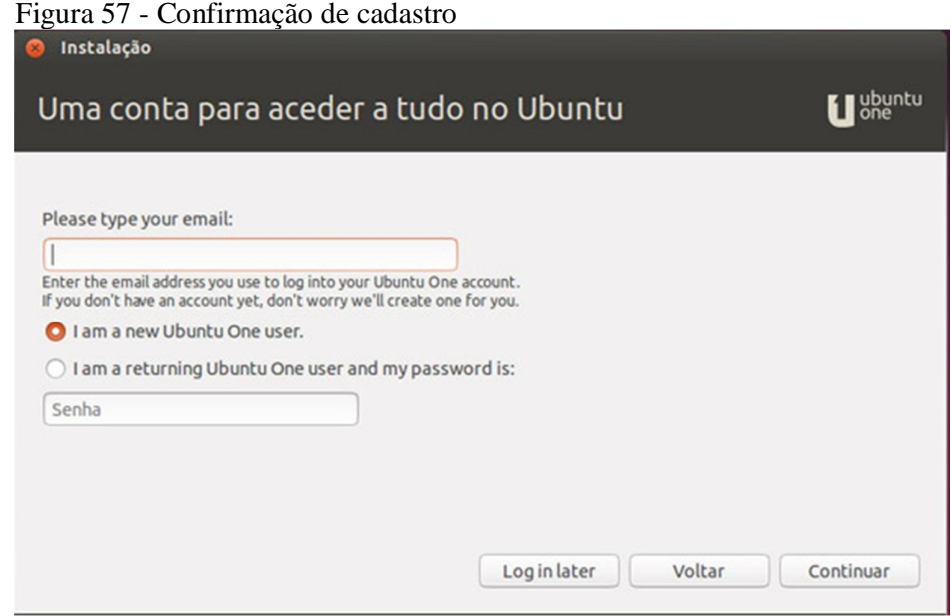

Fonte: Elaborado pelo autor
A máquina virtual informará a região e idioma do teclado de forma automática, é necessário apenas confirmar as informações, feito isso a instalação será iniciada. Após ser concluída a instalação o Ubuntu solicitará a reinicialização, apenas aceite e aguarde a tela que é mostrada na imagem 58.

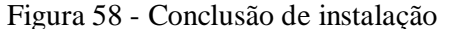

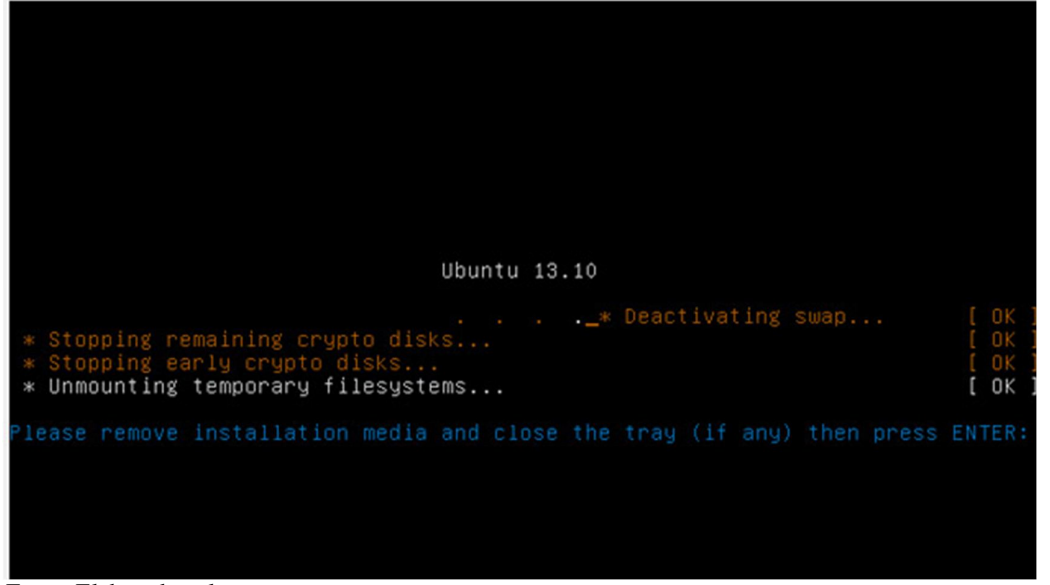

Fonte: Elaborado pelo autor

Retorne a pasta de boot da VM e delete a .iso que foi colada anteriormente, retorne ao Virtual Box e pressione a tecla Entes. O sistema será iniciado de forma normal e o Ubuntu estará disponível na máquina virtual.

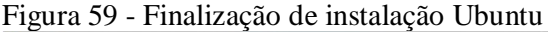

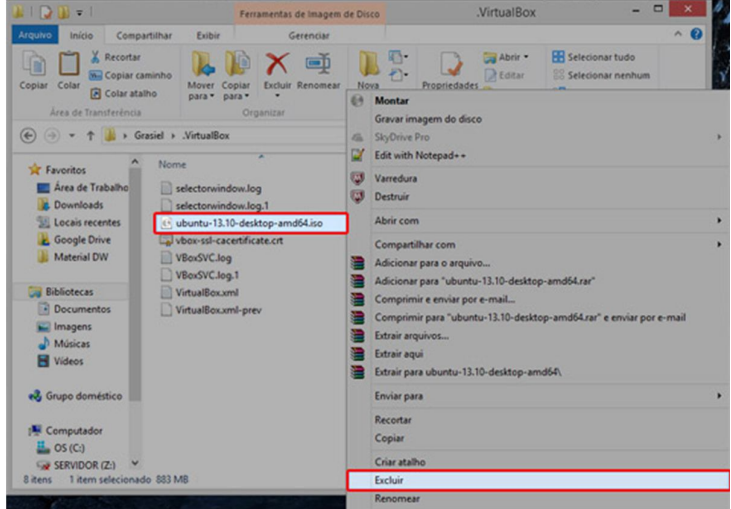

Fonte: Elaborado pelo autor

# **SISTEMAS DE AUDITORIA DE TECNOLOGIA DA INFORMAÇÃO: TESTE COMPARATIVO DE FERRAMENTAS OPENSOURCE**

#### John H. B. Barros<sup>1</sup>, Henrique P. Matins<sup>1</sup>, Patrick P. Silva<sup>1</sup>, André L. F. Castro<sup>1</sup>

 $\mu$ Universidade Do Sagrado Coração (USC) Bauru – SP

Centro de Ciências Exatas e Sociais Aplicadas – Universidade do Sagrado Coração, USC.

*Abstract. This article shows how you performed an audit of infrastructure using open source software on Windows and Ubuntu operating systems, with the Ubuntu system in VirtualBox. Two tools to perform the audit processes presenting their audit completion reports are tested.*

*Resumo. Este artigo mostra como é realizada uma auditoria de infraestrutura utilizando softwares opensource nos sistemas operacionais Windows e Ubuntu, sendo o sistema Ubuntu em VirtualBox. São testadas duas ferramentas para realizar os processos de auditoria apresentando seus relatórios de conclusão da auditoria.* 

# **1. INTRODUÇÃO**

A auditoria, sem exceções, deve ser utilizada com o intuito de promover uma adequação, revisão, avaliação, ou até mesmo recomendações para que haja um aprimoramento de controles internos em sistemas de informações de empresas, bem como avaliar a utilização dos recursos humanos, materiais e tecnológicos que estejam envolvidos no processamento dos mesmos. Não há grandes mudanças que sejam exigidas a profissão de um auditor que careçam alguma imposição para uma auditoria em ambiente de tecnologia de informação. O exercício da profissão na área tecnológica vai além da tentativa de utilizar-se dos recursos da informática, mas também há uma busca por um diferencial competitivo.

Independente da área de contabilidade a auditoria tem como objetivo principal, e formal, um parecer. Um profissional com formação adequada para tal atividade deve realizar auditoria requerida pela empresa, esta auditoria pode ser interna ou externa, esse aspecto varia de acordo com as necessidades da mesma. Para que seja feita uma auditoria é necessário que o auditor passe para a empresa que o mesmo é uma pessoa com total capacidade para realizar as atividades, após passar pelo processo de auditoria o profissional deve apresentar os dados expressando sua opinião em relação à situação da empresa, seja esta auditoria feita em busca de fraudes ou em busca de melhorias nos processos da empresa auditada.

> A Auditoria da Tecnologia da Informação é um tipo de auditoria operacional, que analisa a gestão de recursos, enfocando os aspectos de eficiência, eficácia, economia e efetividade. Pode abranger: o ambiente de informática como um todo; a organização do departamento de informática; controles sobre BD´s; redes e diversos aplicativos. (DIAS, 2008, apud HOLANDA FILHO; OLIVEIRA 2012 p. 68).

# **2. AUDITORIA**

Uma auditoria é critica e segue todas as regras implantadas para controle do patrimônio restringindo as possibilidades de riscos e erros. Para ser realizado, o auditor precisa ter pleno acesso aos registros da empresa desde arquivos considerados públicos aos arquivos omitidos dos registros principais, no caso de arquivos ocultos é preciso maior atenção, uns podem ser por segurança, mas também propositalmente, o que pode transformar por completo a situação da auditoria bem como da empresa.

Um auditor precisa ter uma educação profissional e um bom conhecimento técnico permanente de novas ferramentas de trabalho e regulamentações.

Pode-se considerar uma auditoria como um procedimento preventivo, com os dados obtidos o profissional dá seu parecer com as demonstrações das atividades auditadas dando a empresa o poder de decidir qual procedimento seguir, os dados podem dizer para a empresa em qual setor a empresa tem maior desempenho ou até mesmo onde investir, uma auditoria busca além de fraudes ou erros uma melhor visão da empresa para que haja uma boa representação de onde a empresa erra e acerta diante do seu público alvo.

O auditor precisa ter ética profissional, não colocando em dúvida sob qualquer circunstância sua honestidade e padrões morais do auditor, é de extrema importância um auditor ser um profissional com profundo equilíbrio e honestidade. A integridade é de suma importância para um auditor, em todos os seus compromissos que envolvam a empresa auditada, é inaceitável que alguma informação obtida pelo exercício da atividade pela qual o profissional for acometido seja exposto às partes não relacionadas ao interesse administrativo da empresa, bem como fora da empresa. Contudo o profissional precisa ser eficiente e seguro ao realizar suas atividades em uma auditoria não é aceitos erros, um simples equivoco compromete todo o patrimônio financeiro e qualitativo da empresa.

#### **3. FORMAS DE AUDITORIA DE SISTEMAS**

Hoje, existem presentes no mercado três tipos de auditoria que podem ser classificadas como:

- Auditoria interna: feita por um ativo já existente na empresa;
- Auditoria externa: é contratado um funcionário independente para realizar a função, não há vinculo direto com a empresa;
- Associação da auditoria interna e externa: onde um funcionário interno trabalha em conjunto com um auditor externo.

Cada uma das categorias tem suas vantagens e desvantagens no momento em que são aplicadas, a figura 1 mostra as vantagens e desvantagens da auditoria interna, externa e associada.

| <b>FORMAS DE</b><br><b>AUDITORIA</b>                                 | <b>VANTAGENS</b>                                                                                                    | <b>DESVANTAGENS</b>                                                                                                    |
|----------------------------------------------------------------------|----------------------------------------------------------------------------------------------------|----------------------------------------------------------------------------------------------------|
| <b>INTERNA</b>                                                       | maior conhecimento da estrutura<br>٠<br>de poder da empresa;<br>conhecimento<br>major<br>$d$ os<br>processos da empresa;<br>maior conhecimento da cultura<br>da empresa;<br>atuação constante. | maior tendência a sofrer pressão<br>da estrutura formal da empresa;<br>maior dificuldade de uma visão<br>٠<br>externa e independente.                                                         |
| <b>EXTERNA</b>                                                       | sofrer<br>tendência<br>menos<br>$\mathbf{a}$<br>pressão da estrutura formal da<br>empresa;<br>maior facilidade para coordenar<br>problemas;<br>maior independência.                            | desconhecimento da estrutura<br>de poder da empresa;<br>desconhecimento dos processos<br>$\bullet$<br>da empresa;<br>desconhecimento da cultura da<br>empresa;<br>atuação não freqüente.<br>٠ |
| <b>ASSOCIAÇÃO DA</b><br><b>AUDITORIA INTERNA E</b><br><b>EXTERNA</b> | da<br>associa<br>vantagens<br>as<br>٠<br>auditoria interna e externa.                                                                                                    | custo alto;<br>٠<br>possibilidades de divergências<br>auditores<br>internos<br>entre<br>e<br>externos.                                                                                        |

Figura 60 - Vantagens e desvantagens de auditoria interna, externa e associada.

Fonte: Loos(1998 apud Junckes 1999. P8)

## **4. METODOLOGIA TRADICIONAL DA AUDITORIA**

Segundo Arima (1994), a forma tradicional de se aplicar uma auditoria é possível seguindo os seguintes passos:

- Planejamento;
- Levantamentos;
- Inventário;
- Priorização e seleção;
- Revisão e avaliação;
- Parecer conclusivo.

Realizando essas etapas é possível obter resultados que devem ser apresentador a diretoria da empresa que foi auditada, mas é de extrema importância que seja mentido uma rotina periódica de auditoria para assegurar a proteção dos sistemas.

#### **5. METODOLOGIA**

Para obter o resultado esperado desde o inicio da pesquisa, foram realizadas comparações dos softwares Ocomon e Open-Audit, voltados a auditoria em que se pode observar todo o funcionamento das mesmas.

Todos os processos foram realizados utilizando v*irtual machine* (V.M), utilizando-se do Sistema Operacional Ubuntu e plataforma Windows, a plataforma MAC OS tornou possível a realização de testes por não haver compatibilidade dos sistemas com o sistema operacional.

Como o intuito do presente projeto visa a auditoria buscando seguir os controles de qualidade, foram realizadas comparações de acordo com as normas descritas no mesmo, para que ao término fosse possível realizar a representação dos processos de Auditoria.

Todos os processos foram aplicados tendo em vista a representação de opinião relacionada aos resultados obtidos com a auditoria realizada com a comparação dos sistemas que foram utilizados para que os resultados que foram obtidos.

### 5.1. OCOMON

O software Ocomon foi lançado em Março de 2002, o programador Franque Custódio, essa ferramenta era tida como um projeto pessoal de seu programador. Inicialmente as características do Ocomon eram cadastro, acompanhamento, controle e consulta de ocorrências de suporte. O primeiro usuário dessa ferramenta foi o Centro Universitário La Salle (UNILASALLE), No ano de 2003, baseado no código do Ocomon surgiu a primeira versão da ferramenta Invmon, que consistia num sistema de inventário para equipamentos de informática e a partir de sua criação todas as informações de atendimento começaram a ser vinculadas ao próprio equipamento, onde foi acrescentado grande praticidade e valor ao software. Tendo em vista as grandes necessidades de informações relacionadas a qualidade de software, no início de 2004 foram acrescentadas características de gestão de SLAs no sistema Ocomon, alterando de forma sensível a forma como o gerenciamento de chamados aconteciam e obtendo grande melhoria com na qualidade final de acordo com indicadores estabelecidos para os serviços que eram realizados.

No início do ano de 2005, os *softwares* Ocomon e Invmon foram integrados, onde foi criado um novo *layout*, mas permaneceu o nome Ocomon. O *software* Ocomon foi desenvolvido sob a visão de uma ferramenta *opensource* tendo como base o modelo GPL de licenciamento. A ferramenta foi desenvolvida com as seguintes especificações técnicas:

- Linguagem: PHP versão 4.3, HTM, CSS, Javascript;
- Banco de dados: MySQL versão: 4.1x;
- Autenticação de usuários: feita através da base do sistema ou em uma base LDPA em algum ponto da rede.

A ferramenta Ocomon é indicada para empresas com o objetivo de atendimento ao cliente, tem como área de aplicação a manutenção de equipamentos para prestar serviço de atendimento aos usuários e clientes de uma forma mais organizada e mantendo o profissionalismo. O objetivo do sistema é o atendimento em questões de ordem prática, gerencial, operacional de suporte técnico como *Servicedesk* e *Helpdesk*. A ferramenta possui uma funcionalidade em que torna possível manter o cadastro de clientes e pode abrir acompanhar o atendimento de chamados, lista de principais problemas e a reabertura de chamados por equipamento podendo realizar todo o cadastro dos equipamentos especificando sua situação e garantias. A ferramenta é dividida em dois módulos, Inventário e Ocorrências. O módulo de Ocorrências torna possível funcionalidades como a abertura de chamados, busca de informações acompanhamento e o atendimento de chamados. Também é possível determinar o nível de prioridade de chamados e relatórios gerenciais. O segundo módulo traz a documentação de equipamentos onde torna possível a aplicação das configurações de *hardware* e *software*.

#### 5.2. OPEN-AUDIT

O *software* Open-Audit consiste em uma interface web, que foi desenvolvida em PHP e com suporte de banco de dados em MySQL. Sua estrutura, para sistemas Linux é baseada em *scripts* Bash, já para o sistema Windows é baseada em Vbs, que são utilizados para a varredura dos equipamentos.

A ferramenta Open-Audit, é um aplicativo *OpenSource* que tem como principal finalidade o monitorar redes e compor um inventário de *software* e *hardware*. O *software* cria um banco de dados em que ficam armazenadas todas as estações de trabalho e também os servidores que estejam interligados a sua rede, pode consultar as informações de forma detalhada desde equipamentos físicos até os *softwares*. Todas as informações são apresentadas via interface *web*.

#### **6. RESULTADOS**

Os testes foram realizados por etapas, mas antes que fossem começados foi preciso realizar uma pesquisa dentre as ferramentas escolhidas, para assim obter a certeza de qual seria a mais completa para assim atender a todos os critérios necessários para uma auditoria de infraestrutura com qualidade, após a análise de funções dos sistemas foi selecionado aqueles que mais atendiam as atividades que seriam executadas. Inicialmente seria realizado o teste da ferramenta Cacic, porém a ferramenta não teve um bom comportamento no sistema Ubuntu e Windows, tornado inviável a sua utilização.

Já utilizando os sistemas em que foram realizados os testes, dividiram-se novamente as atividades pelas etapas a serem cumpridas na utilização do sistema, uma com o cadastro de usuários e equipamentos e outra com os testes de funcionamento dos *softwares* para constatar o que melhor atende a um administrador de infraestrutura de um parque de informática, após os testes foram gerados relatórios com as funcionalidades postas a prova.

## **7. CONCLUSÃO**

Com este trabalho pode-se concluir que para um administrador da área de tecnologia da informação é de extrema importância ter o conhecimento de todos os equipamentos que existem, todo o processo pode ser aplicado com a aplicação de auditoria nos sistemas da empresa.

Os benefícios obtidos para o controle dos equipamentos é notório, mas é necessário que seja mantida uma rotina na área de auditoria para ter a plena certeza de que todos os sistemas e equipamentos estão com seu funcionamento normal, o que pode comprometer de forma muito significativa o funcionamento caso haja algum evento que poderia ser evitado utilizando a tecnologia da informação para analise e correção de erros.

# **8. REFERÊNCIAS**

ABNT. Aderência do RUP à norma NBR ISO/IEC 12207**. Bate Byte**,c2009.Disponível em**:<**http://www.batebyte.pr.gov.br/modules/conteudo/conteudo. php?conteudo=325>. Acesso em: 14 de Maio de 2014.

ARIMA, C. H. Auditoria de sistemas computadorizados. **Revista de Administração,** 1993. São Paulo, v28, n. 3, p. 22-32, jul/set 1993. Disponível em: <www.rausp.usp.br/download.asp?file=2803022.pdf>. Acesso em: 14 jan 2014.

ARIMA**,** C. H.**Metodologia de auditoria de sistemas**. São Paulo: Érica, 1994.

ATTIE, W. **Auditoria:** Conceitos e Aplicações. São Paulo: Atlas, 1998.

CARUSO, C. A. A; STEFFEN, F. D. **Segurança de Informática** Rio de Janeiro: Livros Técnicos e Científicos, 1991.

- DIFERENÇAS básicas entre a auditoria interna e a auditoria externa. **Portal de Auditoria**, **[2012?].** Disponível em: <http://www.portaldeauditoria.com.br/tematica/auditoriainterna\_diferencasbasicasentreaud itoria.htm>. Acesso em: 28 de Abr. de 2014.
- FILHO, R. H.; OLIVEIRA, J. A. Controle Externo da governança de Tecnologia da Informação**. Revista Controle, 2012**. Ceará, v.10, n. 1 p. 65 – 86, jun 2012. Disponível em: < http://www.tce.ce.gov.br/component/jdownloads/finish/299-revista-controlevolume-x-n-1-jan-jun-2012/1782-artigo-3-controle-externo-da-governanca-de-tecnologiada-informacao?Itemid=592>. Acesso em: 12 jan. 2014.

FONTES, J. R. **Manual de auditoria de sistemas.** Rio de Janeiro: Ciência Moderna, 1991.

GIL, A. L.**Auditoria de Computadores.** São Paulo: Atlas, 1998.

IMONIANA, J. O. **Auditoria de Sistemas de Informação.** São Paulo: Atlas, 2008.

- JUNCKES, F. A. **Software de apoio ao processo de auditoriaSegundo normas de qualidade.1999**. 66f. Trabalho de Conclusão de Curso (Graduação em Ciência da Computação) – Faculdade de Ciência da Computação da Universidade Regional De Blumenau, Blumenau, 1999. Disponível em: <http://campeche.inf.furb.br/tccs/1999- II/1999-2fabioalexandrejunckesvf.pdf>. Acesso em: 12 set. 2013.
- JUNCKES, R. **Modelo e padrões de referência da qualidade de software.** 2007.44f. Trabalho de Conclusão de Curso (Graduação em Ciência da Computação) – Universidade Federal de Santa Catarina, Florianópolis, 2007. Disponível em: <https://projetos.inf.ufsc.br/arquivos\_projetos/projeto\_740/Rascunho%20Monografia.doc.. >.Acesso em: 30 set. 2014.
- LYRA, M. R. **Segurança e Auditoria em Sistemas de Informação.** Rio de Janeiro: Ciência Moderna Ltda, 2008.
- MARTINS, V.**Uma visão geral sobre ODBC.** c2009. Disponível em: <http://www.batebyte.pr.gov.br/modules/conteudo/conteudo.php?conteudo=63>. Acesso em: 23 de out de 2014.
- NOGUEIRA, M. **Qual a importância da adoção da norma ISSO 12207 nas empresas de desenvolvimento de software?.2003.** 11f (Simpósio de Engenharia de Produção) - Mestrado em Engenharia de Produção Universidade Paulista, 2003. Disponível em: <http://www2.dem.inpe.br/ijar/ISO%2012207%20Artigo.pdf>. Acesso em: 27 ago. 2014

RAMIRES, A. C. S. Auditoria de Sistemas – Engenharia de Software. **DevMedia** [2009?]. Disponível em: <http://www.devmedia.com.br/auditoria-de-sistemas-engenharia-desoftware-28/17962 >. Acesso em: 01 de Maio de 2014.

SILVA, P. M. G. **A função auditoria de sistemas de informação:** Modelo funcional e de competência. 2007. 183f. Tese de Mestrado (Mestrado em Tecnologia de Sistemas de Informação) - Universidade do Minho Escola de Engenharia, Portugal, 2007. Disponível em:<

https://repositorium.sdum.uminho.pt/bitstream/1822/8058/1/Pedro%20Gomes%20Silva\_A %20Funcao%20Auditoria%20de%20SI.pdf>. Acesso em: 17 jul. 2014